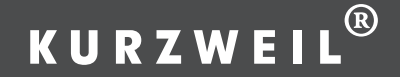

# **USER'S MANUAL** MPG200

English Manual

YOUNG CHANG

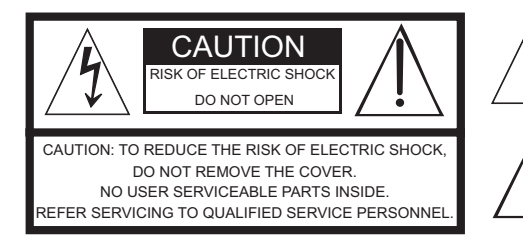

The lightning flash with the arrowhead symbol, within an equilateral triangle is intended to alert the user to the presence of uninsulated "dangerous voltage" within the product's enclosure that may be of sufficient magnitude to constitute a risk of electric shock to persons.

The exclamation point within an equilateral triangle is intended to alert the user to the presence of important operating and maintenance (servicing) instructions in the literature accompanying the product.

### IMPORTANT SAFETY & INSTALLATION INSTRUCTIONS

#### INSTRUCTIONS PERTAINING TO THE RISK OF FIRE, ELECTRIC SHOCK, OR INJURY TO PERSONS

WARNING: When using electric products, basic precautions should always be followed, including the following:

- 1. Read all of the Safety and Installation Instructions and Explanation of Graphic Symbols before using the product.
- 2. Do not use this product near water for example, near a bathtub, washbowl, kitchen sink, in a wet basement, or near a swimming pool, or the like.
- 3. This product should only be used with a stand or cart that is recommended by the manufacturer.
- 4. This product, either alone or in combination with an amplifier and speakers or headphones, may be capable of producing sound levels that could cause permanent hearing loss. Do not operate for a long period of time at a high volume level or at a level that is uncomfortable. If you experience any hearing loss or ringing in the ears, you should consult an audiologist.
- 5. This product should be located so that its location or position does not interfere with its proper ventilation.
- 6. This product should be located away from heat sources such as radiators, heat registers, or other products that produce heat.
- 7. This product should be connected to a power supply only of the type described in the operating instructions or as marked on the product.
- 8. This product may be equipped with a polarized line plug (one blade wider than the other). This is a safety feature. If you are unable to insert the plug into the outlet, contact an electrician to replace your obsolete outlet. Do not defeat the safety purpose of the plug.
- 9. The power supply cord of the product should be unplugged from the outlet when left unused for a long period of time. When unplugging the power supply cord, do not pull on the cord, but grasp it by the plug.
- 10. Care should be taken so that objects do not fall and liquids are not spilled into the enclosure through openings.
- 11. The product should be serviced by qualified service personnel when:
	- A. The power supply cord or the plug has been damaged;
	- B. Objects have fallen, or liquid has been spilled into the product;
	- C. The product has been exposed to rain;
	- D. The product does not appear to be operating normally or exhibits a marked change in performance;
	- E. The product has been dropped, or the enclosure damaged.
- 12. Do not attempt to service the product beyond that described in the user maintenance instructions. All other servicing should be referred to qualified service personnel.
- 13. WARNING: Do not place objects on the product's power supply cord, or place the product in a position where anyone could trip over, walk on, or roll anything over cords of any type. Do not allow the product to rest on or be installed over cords of any type. Improper installations of this type create the possibility of a fire hazard and/or personal injury.

### RADIO AND TELEVISION INTERFERENCE

WARNING: Changes or modifications to the instrument not expressly approved by Kurzweil could void your authority to operate the instrument.

IMPORTANT: When connecting this product to accessories and/or other equipment use only high quality shielded cables.

NOTE: This instrument has been tested and found to comply with the limits for a Class B digital device, pursuant to Part 15 of the FCC Rules. These limits are designed to provide reasonable protection against harmful interference in a residential installation. This instrument generates, uses, and can radiate radio frequency energy and, if not installed and used in accordance with the instructions, may cause harmful interference to radio communications. However, there is no guarantee that interference will not occur in a particular installation. If this instrument does cause harmful interference to radio or television reception, which can be determined by turning the instrument off and on, the user is encouraged to try to correct the interference by one or more of the following measures:

- Reorient or relocate the receiving antenna.
- Increase the separation between the instrument and the receiver.
- Connect the instrument into an outlet on a circuit other than the one to which the receiver is connected.
- If necessary consult your dealer or an experienced radio/television technician for additional suggestions.

The normal function of this product may be disturbed by strong electro magnetic interference. If so, simply reset the product to resume normal operation by following the instruction manual. In case the function could not resume, please use the product in another location.

NOTICE: This apparatus does not exceed the Class B limits for radio noise emissions from digital apparatus set out in the Radio Interference Regulations of the Canadian Department of Communications.

AVIS: Le present appareil numerique n'emet pas de bruits radioelectriques depassant les limites applicables aux appareils numeriques de la class B prescrites dans le Reglement sur le brouillage radioelectrique edicte par le ministere des Communications du Canada.

### SAVE THESE INSTRUCTIONS

### **IMPORTANT SAFETY INSTRUCTIONS**

- 1. Read these instructions.
- 2. Keep these instructions.
- 3. Heed all warnings.
- 4. Follow all instructions.
- 5. Do not use this apparatus near water.
- 6. Clean only with dry cloth.
- 7. Do not block any of the ventilation openings. Install in accordance with the manufacturer's instructions.
- 8. Do not install near any heat sources such as radiators, heat registers, stoves, or other apparatus (including amplifiers) that produce heat.
- 9. Do not defeat the safety purpose of the polarized or grounding-type plug. A polarized plug has two blades with one wider than the other. A grounding type plug has two blades and a third grounding prong. The wide blade or the third prong is provided for your safety. If the provided plug does not fit into your outlet, consult an electrician for replacement of the obsolete outlet.
- 10.Protect the power cord from being walked on or pinched, particularly at plugs, convenience receptacles, and the point where they exit from the apparatus.
	- 11. Only use attachments/accessories specified by the manufacturer.

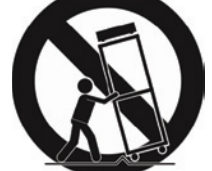

12. Use only with a cart, stand, tripod, bracket, or table specified by the manufacturer, or sold with the apparatus. When a cart is used, use caution when moving the cart/apparatus combination to avoid injury

- from tip-over. 13. Unplug this apparatus during lightning storms or when unused for long periods of time.
- 14. Refer all servicing to qualified service personnel. Servicing is required when the apparatus has been damaged in any way, such as power-supply cord or plug is damaged, liquid has been spilled or objects have fallen into the apparatus, the apparatus has been exposed to rain or moisture, does not operate normally, or has been dropped.
- 15. Allow adequate ventilation for the power adapter. Do not hide it under a carpet or behind a curtain or place it in an enclosed space where heat buildup can occur.
- WARNING: To reduce the risk of fire or electric shock, do not expose this apparatus to rain or moisture.

Do not expose this equipment to dripping or splashing and ensure that no objects filled with liquids, such as vases, are placed on the equipment.

To completely disconnect this equipment from the AC Mains, disconnect the power supply cord plug from the AC receptacle.

©2013 Young Chang Co., Ltd. All rights reserved. Kurzweil® is a product line of Young Chang Co., Ltd. Kurzweil®, Young Chang® , V.A.S.T.® , MPG200™ are trademarks of Young Chang Co., Ltd. All other trademarks and copyrights are property of their respective companies. Product features and specifications are subject to change without notice.

#### **Kurzweil International Contacts**

#### **Contact the appropriate Kurzweil office listed below to locate your local Kurzweil representative.**

#### **US Customers:**

Young Chang North America Kurzweil Home Products 6000 Phyllis Drive Cypress, CA 90630 Tel: 310 637-2000 Fax: 310 637-2025

#### **Customers outside the US:**

Young Chang Co., LTD. 9th Floor, Bldg 102, I-Park Jeongja-Dong, Bundang-Gu, Seongnam-Si Gyeonggi-Do 463-859 South Korea Tel: +82 31 786 7900

[www.ycpiano.co.kr](http://www.ycpiano.co.kr) [www.youngchang.com](http://www.youngchang.com)

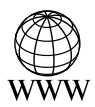

www.[kurzweil](http://www.kurzweil.com).com

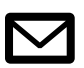

[support@kurzweil.com](mailto:support%40kurzweil.com?subject=)

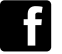

[www.facebook.com/kurzweilmusicsystems/](http://www.facebook.com/kurzweilmusicsystems/)

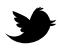

[www.twitter.com/KurzweilMusic](http://www.twitter.com/KurzweilMusic)

**You**<br> **IDD** WWW.youtube.com/user/KurzweilTutorials

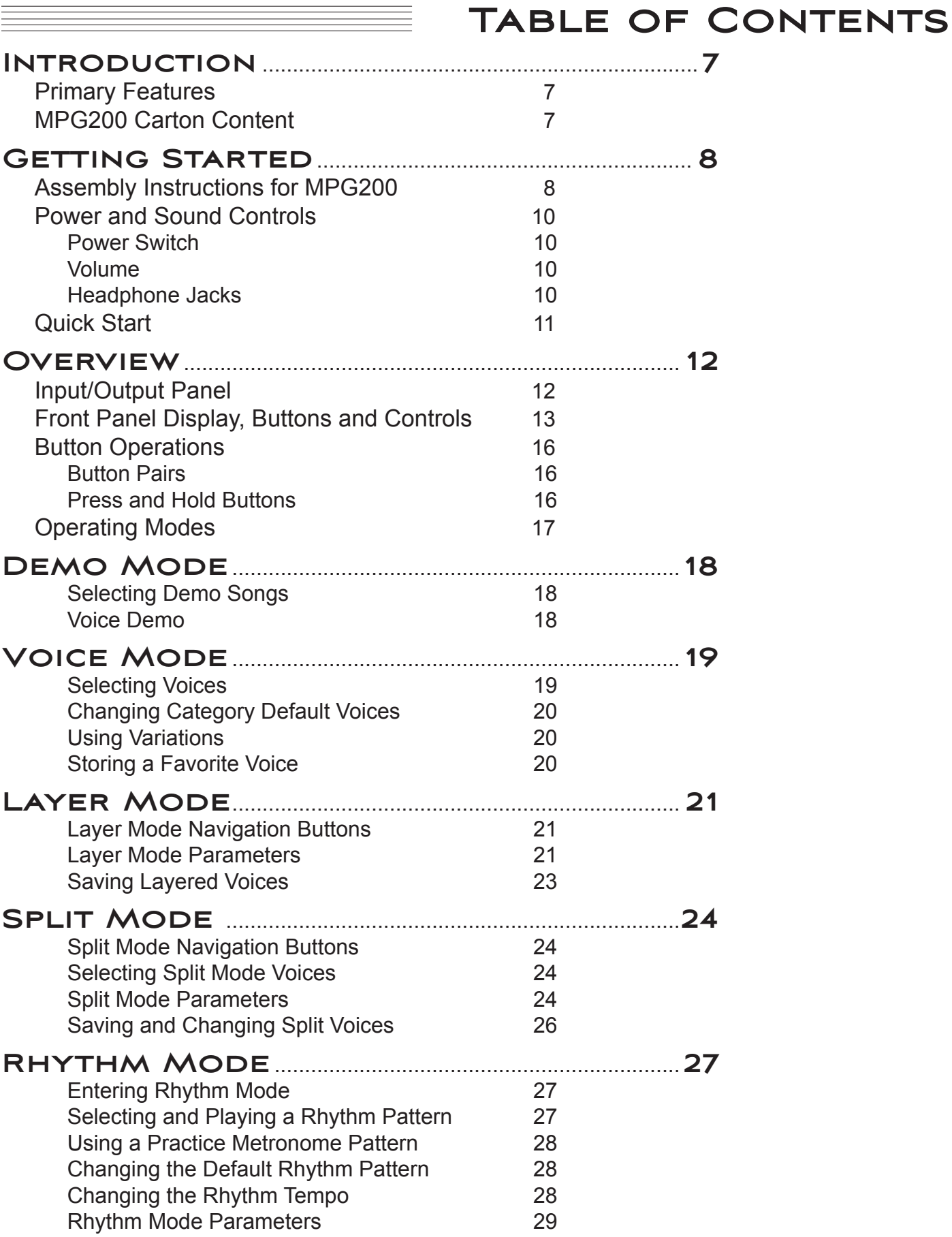

#### **page 5**

### CONTENTS, CONTINUED

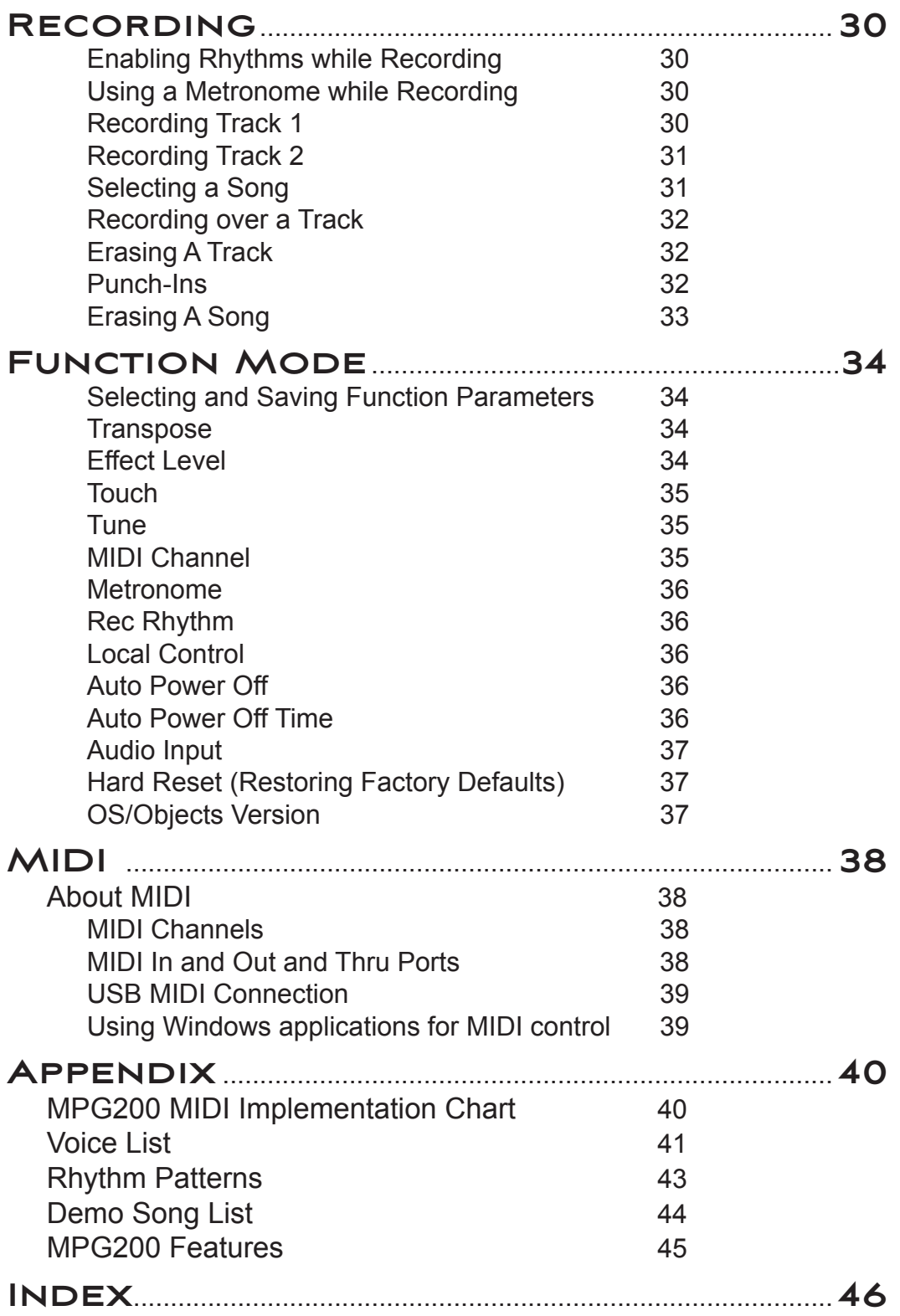

E

**Introduction**

<span id="page-6-0"></span>Congratulations on your purchase of the Kurzweil MPG200. You are certain to enjoy many hours exploring the variety of features as well as the beautiful preset voices.

The MPG200 is designed with the same sound technology from the world acclaimed PC3 Series keyboards.

#### Primary Features

- 88-Note, Fully-Weighted, Graded Hammer-Action Keyboard
- 4 Amplifier, 4 Speaker, 200 Watt Stereo Sound System
- 200 Preset Voices
- 100 Preset Rhythm Patterns
- 10 Drum Kits
- 16-character alphanumeric LCD display
- Layering, Split, Transpose, Tuning
- Variation, Metronome, and Tempo buttons
- 6 user "Favorites" presets
- 10 levels of keyboard sensitivity
- Two track recording with 20 User song presets
- Dedicated button to select the Grand Piano voice
- Preset Effects including Reverb, Echo, Delay, and Chorus
- 51 Built In Demo Songs & Voice Demo feature
- Stereo Audio Input and Output Jacks
- 2 Headphone Jacks
- Standard MIDI In, Out and Thru
- USB "Plug & Play" Computer Port
- Matching Bench Included

#### MPG200 Carton Content

Your new MPG200 carton should have the following:

- MPG200 instrument (main cabinet)
- AC power cord
- Piano Bench
- MPG200 legs (3) and pedal box (with support rods and bolts)
- Warranty Card
- MPG200 User's Manual (this manual)

If you are missing any of the above, please contact your Kurzweil dealer. It is always a good idea to save the MPG200 cartons, in case they are needed for shipment.

Follow the procedure on the following pages to assemble the MPG200.

#### <span id="page-7-0"></span>Assembly Instructions for MPG200

In addition to the main piano cabinet, your MPG200 should come with the parts shown below. Three people will be need to complete the assembly, as the piano cabinet must first rest on the floor with support. Then the entire instrument must be lifted once the legs are securely attached.

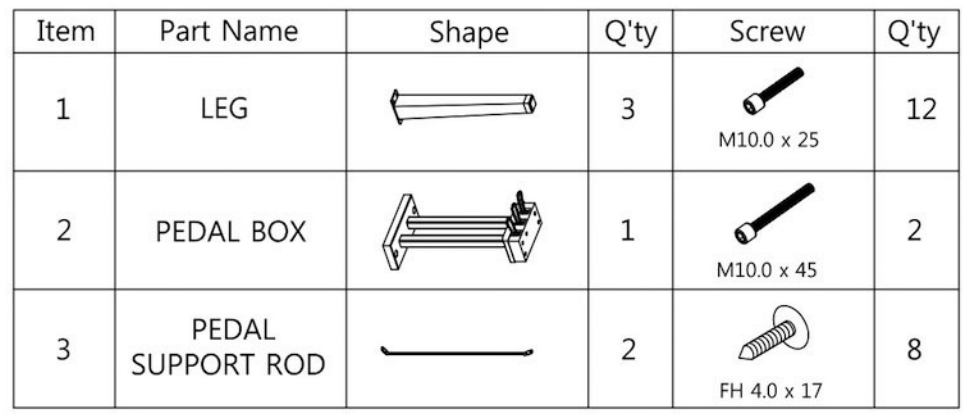

#### **STEP 1:**

A) Place piano cabinet and legs on a carpeted floor or blanket. Tilt the cabinet so that the underside is accessible.

B) Align each of the 3 legs to the foot holes, as shown, using the hexagon wrench provided to secure each leg with 4 bolts. Be sure to tighten all screws.

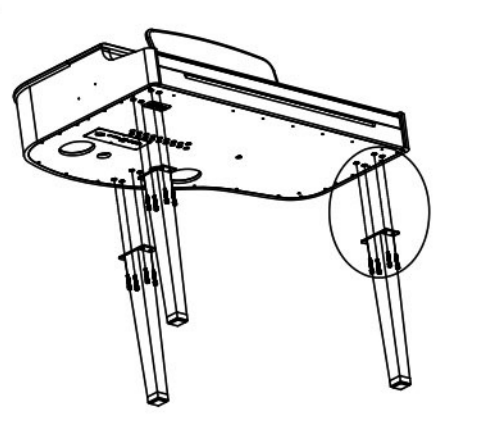

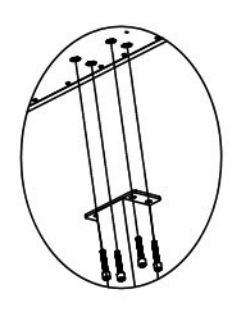

#### **STEP 2:**

Align the pedal box with the pedal box assembly holes, as shown, and secure with 2 bolts, using the hexagon wrench to firmly tighten them.

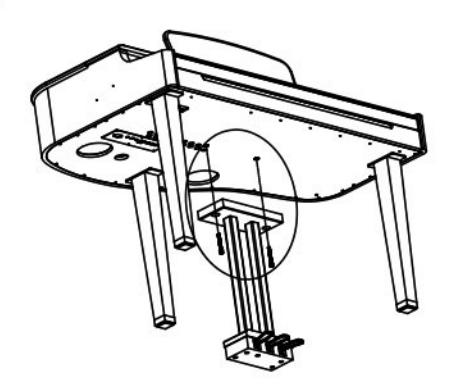

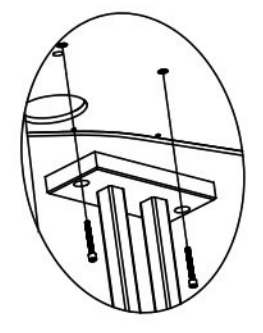

#### <span id="page-8-0"></span>**STEP 3:**

Place main piano unit facing forward . First set pedal support rods into the rear of the pedal box, then line up the other end of the rod to the support rod holes on the underside of the main cabinet. Use the 8 screws provided to secure the rods.

#### **STEP 4:**

Move the piano into an upright position.

Using 3 people, one near each leg, lift the piano body straight upward with legs parallel to the floor. Then tilt backward until all 3 legs are vertical. Finally, lower the body until the legs touch the floor.

To avoid possible damage, don't let the weight of the body rest on the legs until they are vertical.

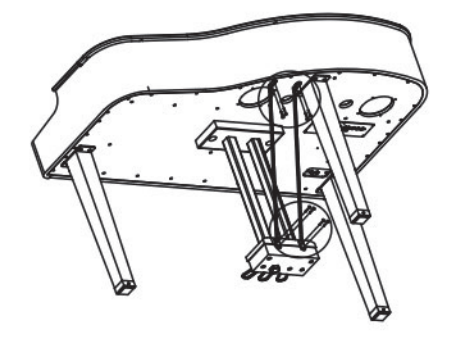

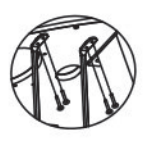

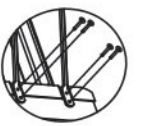

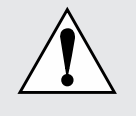

WARNING: THE PIANO CABINET WILL NOT SAFELY SIT UNSUPPORTED ON THE LEGS UNTIL ALL OF THE BOLTS ARE IN PLACE. HAVE AN ASSISTANT HOLD THE CABINET WHILE THE BOLTS ARE BEING SECURED.

#### **RAISING THE PIANO LID:**

The MPG200 has lid support rods allowing two (optional) open positions: low and high. Raise the lid, then lift the support rod, holding the lid with your hand while seating the rod in the desired hole on its underside. The long rod will fit in the inner hole (for high position, shown in Fig. 1 below) and the short rod into the outer hole (for the low position, shown in Fig. 2). Be sure you have seated the rod correctly, so that the lid will remain safely supported when open.

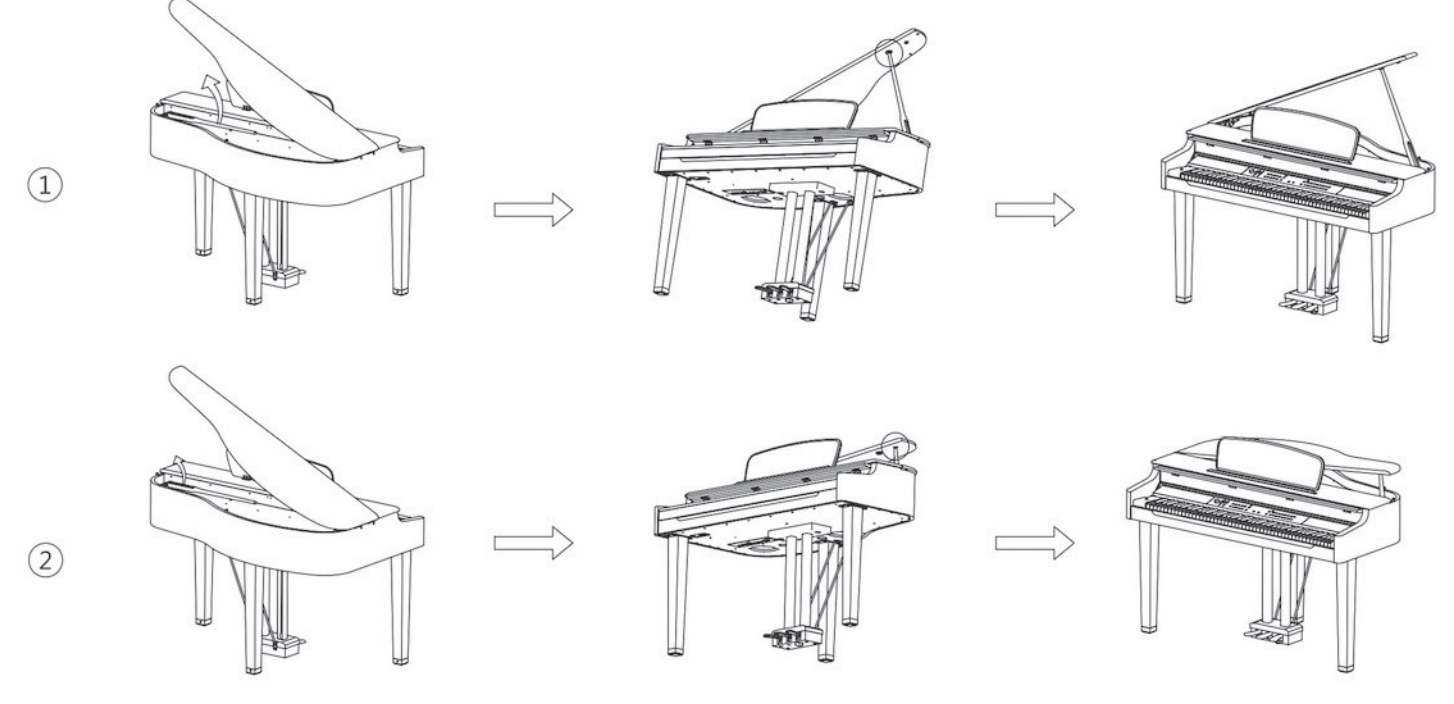

#### <span id="page-9-0"></span>Power and Sound Controls

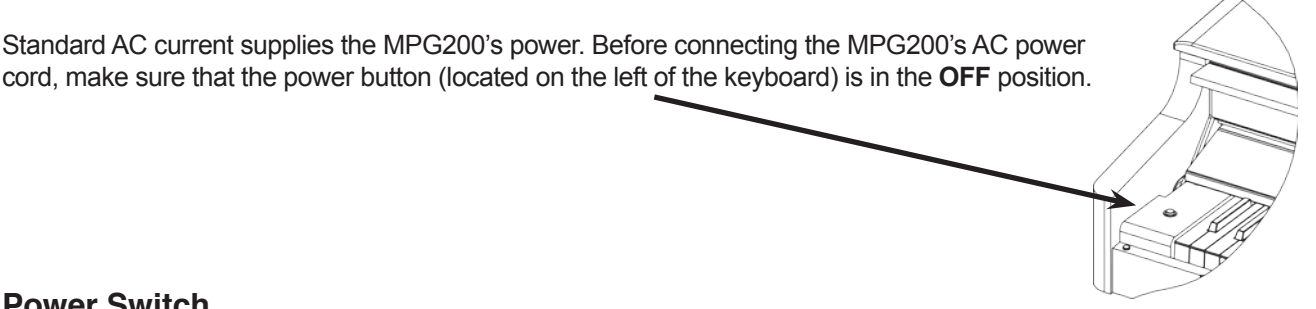

#### **Power Switch**

Connect the power cord to the AC receptacle on the underside of the MPG200. Then connect the power cord to an AC outlet.

The power switch is located at the left end of the keyboard. Turn power on and off by pressing this button.

After the MPG200 is set up, turn the power on. While the unit is performing its power-up routine some of the front panel button LEDs will flash. After a couple of seconds, the display will read *1 Grand Piano*. The MPG200 is now ready to play.

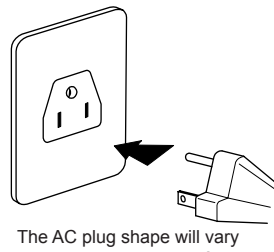

depending on location of use

Use the Quick Start instructions on the following pages for the basic steps to change Voices, play Rhythm Patterns, and play one of the 51 Demo Songs.

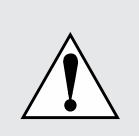

#### CAUTION:

The MPG200 runs on AC power and works with voltages from 100 - 240 volts at 50–60 Hz. The voltage level is detected and set automatically by the MPG200. *Do not attempt to connect to a non-standard AC power source.*

#### **Volume**

Before turning on the MPG200, it's always a good idea to set the volume at its minimum setting (all the way to the left). For a generally comfortable level of volume while playing, set the knob at its middle position.

The Volume Control is located on the left side of the control panel. Turn this knob from left to right to increase the volume.

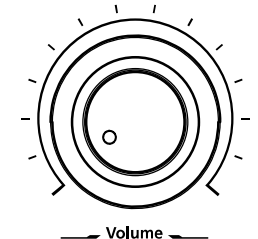

#### **Headphone Jacks**

The MPG200 has two 1/4" headphone jacks conveniently located under the keyboard, near the left leg on the cabinet underside. Plugging in headphones provides privacy during practice. Both jacks operate the same so two people can play and hear the music together. When headphones are connected the MPG200's speakers are silent.

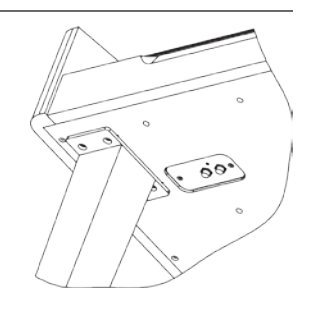

#### <span id="page-10-0"></span>Quick Start

#### **Playing the Voices**

- 1. Turn on the power.
- 2. The **Voice** button LED is lit and the first voice (1 Grand Piano) is ready to play.
- 3. To play another voice, press any category button and play.
- 4. There are a number of different voices available under each category button. Press the Prevor **+Next** button to step through the available voices.
- 5. There are two Voice Bank rows and an LED at the beginning of each row that, when lit, tells you it is the active row. To select a voice from a category listed in the second Voice Bank row, press the **Voice** button.
- 6. The LED at the beginning of the second row should be lit.
- 7. Select a category button and play.
- 8. Press the **Voice** button again to return to the top row.

#### **Playing a Rhythm Pattern**

- 1. Press the **Rhythm** button.
- 2. Select a Rhythm Pattern from one of the categories and press its button.
- 3. There are a number of different rhythm patterns available under each category button. Press the **Prev-** or  $\text{+Next}$  button to step through the available rhythm patterns.
- 4. Press the **Play/Stop** button, located on the top left side, to start the rhythm.
- 5. Press the **Play/Stop** button again to stop it.

#### **Playing a Demo Song**

- 1. Press the **Demo** button.
- 2. The first demo song immediately plays. The MPG200 continues to play each of the 51 demo songs until you press the **Play/Stop, Demo** or **Voice** buttons.
- 3. At any time you can press the **Play/Stop** button to start or stop playing a demo song.
- 4. Press the Prev- or +Next button to play the previous or next demo song.
- 5. Simultaneously press the **Prev-** and **+Next** buttons to jump ahead 10 songs at a time.
- 6. Press the Voice button to exit *Demo Mode*.

#### <span id="page-11-0"></span>Chapter 3

### **Overview**

#### Input/Output Panel

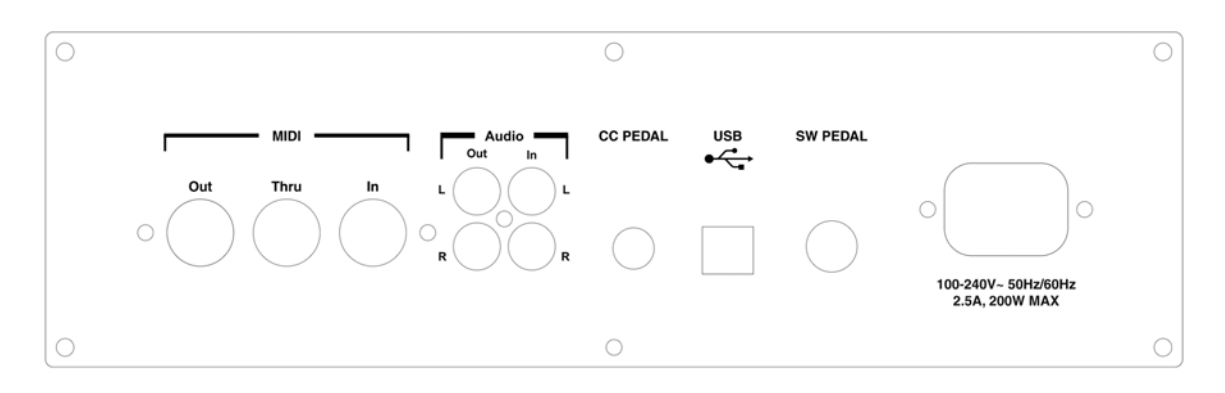

The Input/Output panel is located on the underside of the piano body, behind the power switch and headphone jacks.

#### **Audio In and Audio Out**

Audio Out (RCA jacks) may be used to connect the MPG200 to external audio equipment, such as an outboard mixer, powered speakers, or recording device.

Audio In jacks are used to connect the MPG200's internal speakers to other devices such as a digital audio player or CD player. *Always turn off the MPG200's power before plugging or unplugging cables into the Audio In jacks.* 

The MPG200's Volume and Tone Controls do not affect the volume or tone of the sound coming from the Audio In jacks. Therefore it is best to use a device that has its own output level control and to use that to adjust the sound volume from the external device.

#### **MIDI In, Out and Thru**

Use the MIDI In, Out and Thru ports to connect the MPG200 to other MIDI devices to receive and send MIDI data.

#### **CC Pedal (Volume/Expression Pedal)**

This jack is used to connect a continuous controller pedal for volume and expression control. Our keyboards require a pedal with a TRS 1/4" connector and 10k linear potentiometer. Most manufacturers EX-CEPT Yamaha and Korg make pedals with the same specifications and should work. Yamaha and Korg pedals typically use an exponential potentiometer and therefore will not work correctly. The CC-1 pedal is available from Kurzweil. You can order a pedal through your local Kurzweil dealer.

#### **USB**

Connect a USB cable to this port to send and receive MIDI or to connect to a computer for system updates.

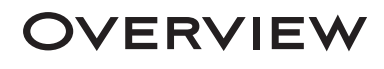

#### <span id="page-12-0"></span>Front Panel Display, Buttons and Controls

The features labelled on the MPG200's front panel below are discussed in detail in the following chapters. Throughout this manual button names are shown in Bold Type, and display screen text in *Italic Type*.

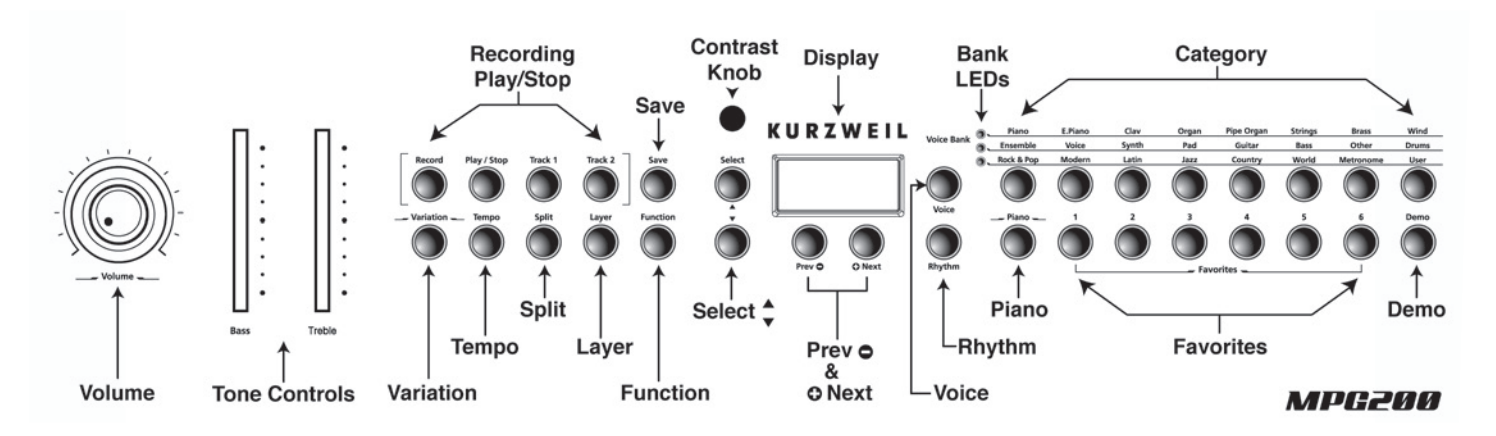

#### **Display Screen**

#### **Display**

The alphanumeric LCD screen displays 16 characters, indicating the current instrument mode or parameter settings.

#### **LCD Contrast control**

To the left of the Kurzweil logo is a potentiometer that controls the LCD display contrast. Turning this small knob allows you to adjust the display visibility for different lighting environments.

#### **Mode Select Buttons**

#### **Voice Button**

Press this button to enter *Voice Mode*.

#### **Rhythm Button**

Press this button to enter *Rhythm Mode*.

#### **Piano Button**

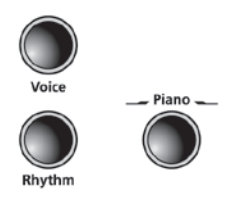

No matter which mode is active, you may select this button to immediately return to the Grand Piano voice (the first voice of the Piano category).

<span id="page-13-0"></span>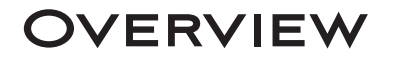

#### **Navigation Buttons**

#### **Select ▲ and ▼ Buttons**

Use these buttons to move through the list of available parameters for the current mode. These buttons are used in *Function, Split, Layer,* and *Rhythm Modes* only.

#### **Prev- Button**

Press this button to select the next lower Voice, Rhythm Pattern,

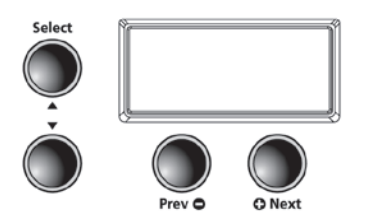

user song or parameter value. When using the metronome or playing a Rhythm pattern, use this button to decrease the tempo. This button is also used to tune or transpose downward.

#### **+Next Button**

Press this button to select the next higher Voice, Rhythm Pattern, user song or parameter value. When using the metronome or playing a Rhythm Pattern, use this button to increase the tempo. This button is also used to tune or transpose upward.

#### **Bank LEDs and Category Buttons**

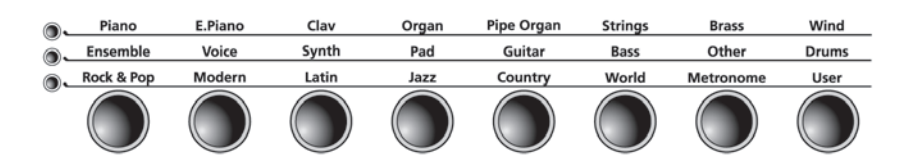

#### **Bank LEDs**

These three LEDs are indicators for the three category banks (two voice and one rhythm). Press the Voice or Rhythm button to select a bank. A lit LED indicates the active bank.

#### **Category Buttons**

Press one of the category buttons to select a voice or rhythm pattern group; then use the **Prev-** or **+Next** button to step through options in that group.

#### **Favorites Buttons**

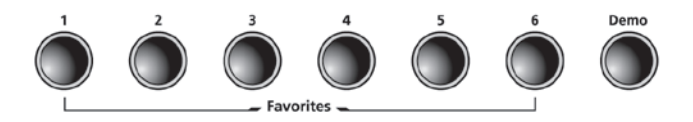

#### **Favorites 1 through 6**

Select one of 6 previously stored favorite sounds by pressing the Favorites button assigned to it. Store the current sound (with any active splits and layers) by pressing and holding the desired Favorites button until the word *Saved* appears on the display.

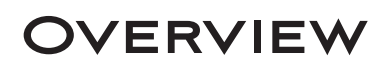

Play / Stop

#### <span id="page-14-0"></span>**Demo Button**

Press the Demo button to begin playing the classical piano demonstration songs. Press Demo again to leave *Demo Mode*.

#### **Recording and Play/Stop Buttons**

#### **Record Button**

Press this button to begin recording.

#### **Play/Stop Button**

Select this button to play or stop recording, user songs, Rhythm Patterns, and Demos.

#### **Track 1 and Track 2 Buttons**

Use these buttons to select the track to record.

#### **Variation and Tempo Buttons**

#### **Variation Button**

Press the **Variation** button to select a different version of the current Voice.

#### **Tempo Button**

Use the Tempo button to access the tempo of the metronome and Rhythm Patterns, then make changes with Prev- or +Next buttons.

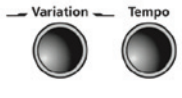

#### **Mode and Save Buttons**

#### **Save Button**

Press the **Save** button to save a user song or to save split and layered voices. The display will prompt you to choose a memory location.

#### **Function Button**

Press the Function button to enter *Function Mode*. Global functions affecting the instrument overall may be adjusted in this mode.

#### **Layer Button**

Press the Layer button to enter *Layer Mode* and create 2 layered voices.

#### **Split Button**

Press the Split button to enter *Split Mode* and create split voices.

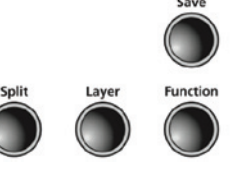

### <span id="page-15-0"></span>Chapter 3 **Overview**

#### **Volume and Tone Controls**

These adjust the MPG200 speaker and headphone audio volume and tone (bass and treble). The Volume control does not affect the volume of the sound coming from external sources through the Audio In jacks.

#### Button Operations

#### **Button Pairs**

Certain button pairs, when pressed simultaneously, have other functions. The MPG200 has two button pairs: Select **▲** and **▼** and Prev- / +Next**.** Using the Select **▲** and **▼** pair allows you to quickly jump to a particular parameter. Using the Prev- / +Next pair allows you to reset certain parameters to a default value, or to jump quickly through a list of options.

#### **Press and Hold Buttons**

When held down, some buttons perform additional functions. Below is a brief description of these buttons.

#### **Category Buttons**

In *Voice* or *Rhythm Mode*, pressing a category button selects the default or first voice for that category. You can change the default voice or rhythm. To do so, select the voice or rhythm you want to use as the default. Press and hold the category button until the display reads *SAVED*, then the ID number. Release the button when *SAVED* shows on the display.

#### **Prev- and +Next Buttons**

Press and hold either button and it will repeat until it is released.

#### **Favorites Buttons**

Press and hold one of the six Favorites buttons to store the current voice, layer or split.

#### <span id="page-16-0"></span>Operating Modes

Most of the MPG200's features are organized in groups called modes. The MPG200 has six operating modes that allow players to configure and combine these features, and to save settings for quick access to desired sounds.

The following chapters describe each of the operating modes.

- Chapter 4 *DEMO MODE* explains how to play the pre-recorded songs in the MPG200.
- Chapter 5 *VOICE MODE* explains how to access the variety of different voices available.
- Chapter 6 *LAYER MODE* describes techniques for combining voices and rhythms.
- Chapter 7 *SPLIT MODE* explains how to get different sounds from separate sections of the keyboard.
- Chapter 8 *FUNCTION MODE* describes a variety of special functions in the MPG200.
- Chapter 9 **RHYTHM MODE** explains how to access the stored rhythms and play along with them.
- Chapter 10 *RECORDING* explains how to record musical sequences, both alone and in combination with stored rhythms.
- Chapter 11 *MIDI* introduces the Musical Instrument Digital Interface functions in the MPG200.

### <span id="page-17-0"></span>Chapter 4 **Demo Mode**

The MPG200 has 51 pre-recorded grand piano songs performed in a variety of classical styles that demonstrate the Grand Piano Voice. You can also preview any other sound in *Demo Mode* Voice demo option.

#### **Selecting Demo Songs**

The **Demo** button is located on the far right side of the front panel, the last button on the second row.

When you press the **Demo** button to enter **Demo Mode** the first song, a Brahms Rhapsody, will begin to play. Its song number and name appears will display on the LCD screen. When the first song ends, the next demo song begins to play. This continues through all 51 demo songs.

Press the **Play/Stop** button to start or stop playing a demo song.

To skip through the demo song list and select a different song to play, press the **Prev-** button to select previous demo song or the **+Next** button to select the next demo song. You may press the **Play/Stop** button to stop the current demo song, then press the Play/Stop again to start the next demo song selected.

To skip forward 10 songs at a time, press the Prev- / +Next button pair simulaneously.

In *Demo Mode*, keyboard keys A0 through B4 are assigned to each demo song. To select a demo song using the keyboard, first press the **Record** button then press and release its corresponding key.

See the Appendix for a complete list of the demo songs and their corresponding keyboard keys.

To exit *Demo Mode,* press either the Demo**,** Voice or Piano buttons.

#### **Voice Demo**

The Voice Demo is a small song that shows how a particular voice sounds. This allows you to preview any sound without playing it. To activate the voice demo, follow these steps:

- 1. Press Voice to enter *Voice Mode* and choose your category for sounds.
- 2. Advance using **+Next** and **Prev-** buttons to select a voice to preview or demo.
- 3. Press and hold the Demo button. The chosen voice will play the demo song. The Voice demo will stop once it reaches the end of the song.
- 4. To stop the demo at any time, press the **Play/Stop** button. You can also select the **Piano** button or any other category button to stop the demo.
- 5. To switch to another voice demo, simply repeat these steps.

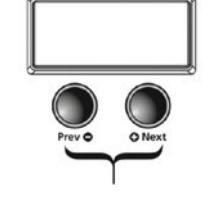

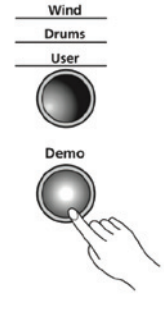

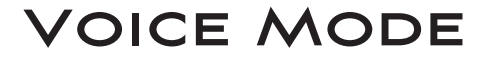

<span id="page-18-0"></span>When you turn on the MPG200, *Voice Mode* is active and the Grand Piano voice is already selected and ready to play. Grand Piano is the default voice and the first voice in the Piano category.

In *Voice Mode*, voices are selected first by choosing one of two Voice Banks, then a category.

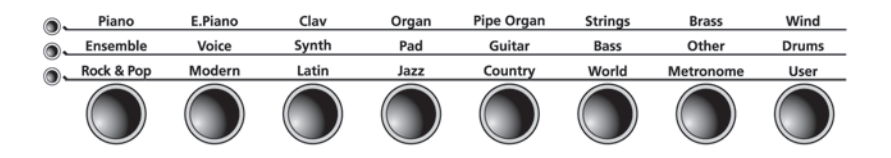

There are two rows of Voice Bank categories and one row of **Category** buttons. Categories generally group instruments by type.

To the left of each Voice Bank category row is an LED. A lit LED indicates the active Voice Bank. To select the second Voice Bank row, press the **Voice** button again. Its LED lights and the second row of categories is active.

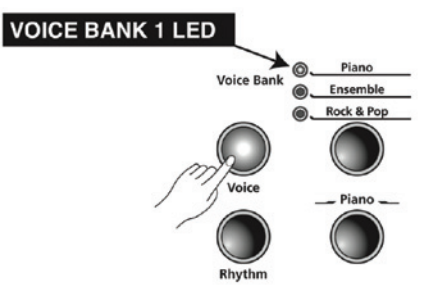

#### **Selecting Voices**

If the MPG200 is not already in *Voice Mode*, press the Voice button, to return to your sounds.

Press the button for the category you want. Its LED lights and the default voice for that category is selected.

To select another voice from the category, press the **Prev-** or **+Next** button to navigate through the available voices. If you are pressing the **+Next** button and reach the last voice of the category, the MPG200 automatically advances to the first voice of the next category. If you are pressing the **Prev-** button and reach the first voice of the category, the MPG200 automatically moves to the last voice of the previous category.

Press the Prev- / +Next button pair to select the default or first voice of the current category. If the first voice of a category is already selected, pressing the **Prev-** / **+Next** button pair selects the first voice of the next category. This cycles through and wraps back to the first category.

A complete list of the Voices by category is included in the Appendix.

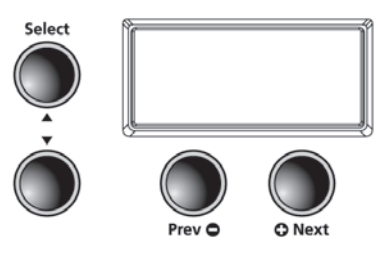

#### <span id="page-19-0"></span>**Changing Category Default Voices**

Pressing a Category button selects the default or "first" voice for that category. You can change the default voice for that category. Follow these simple steps:

In *Voice Mode*, select the category and press the Prev- **and** Next+ buttons to find your desired sound to save as your default. Press and hold its Category button until the display reads *SAVED***.** Release the button when **SAVED** shows on the display. Your new sound is now saved as the first or default voice for that category.

#### **Using Variations**

Press the Variation button select a different version of the current Voice. However, not all Voices have variations, and you may only hear a subtle change in those that do.

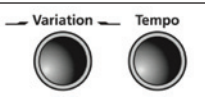

#### **Storing a Favorite Voice**

You can quickly save any voice or layered sounds as a favorite. Just select a voice, or layer, then press and hold one of the six Favorites buttons. The voice is now stored in that location.

#### <span id="page-20-0"></span>In addition to the many presets already available in the MPG200, you can create layered voices and add even more depth and breadth to its rich sounds. Layering combines two of the MPG200 voices enabling you to play both voices together.

There are three parameters available in *Layer Mode:* Voice, Volume, and Transposition. Changing the value of a parameter determines the characteristics of the layer.

Depending on the selected parameter some buttons operate differently. The following is a description of the *Layer Mode* navigation buttons.

#### **Layer Mode Navigation Buttons**

#### **Select ▲** and **▼ Buttons**

In *Layer Mode*, Use these buttons to step through the available parameters.

#### **Prev- or +Next Buttons**

To change the value of parameter, press the **Prev-** or **+Next** button. For the Layer Voice parameter, use these buttons to step through the category voices. In *Layer Volume* or *Layer Transposition*, use these buttons to increase or decrease a value.

Pressing the Prev- or +Next button pair together will reset the current parameter back to factory default value.

#### **Category Buttons**

In *Layer Voice*, use this button to select another voice category; it behaves in the same manner as in *Voice Mode*. If the Layer Volume or Layer Transposition parameter is active, pressing a category button returns the MPG200 to the *Layer Voice* parameter.

#### **Layer Mode Parameters**

#### **Layered Voice**

Select the voice you want as your primary voice, by choosing a sound type in the Category section. Advance with the Prev- or +Next buttons to find your voice.

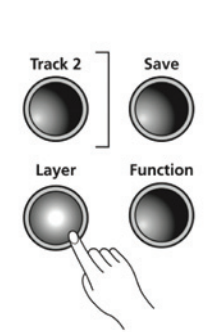

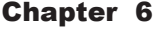

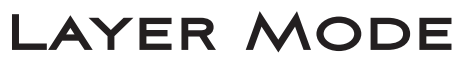

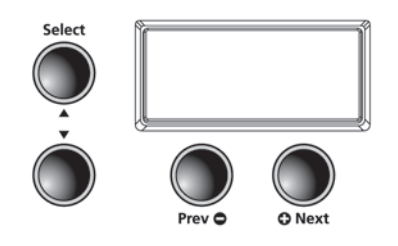

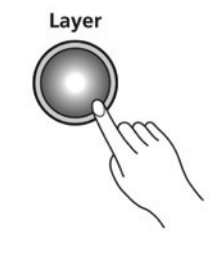

## **LAYER Mode**

<span id="page-21-0"></span>Chapter 6

Next, press the Layer button to enter *Layer Mode*. When the Layer button is pressed, the current voice becomes the primary layer voice. The Layer button LED lights and secondary voice of the layer appears on the screen. (The default is 87, LA Strings). The primary voice is now layered with the secondary voice.

To change to a different secondary sound, the **Voice** button's LED must be lit. Choose the category you want on Row 1 or Row 2 by pressing the **Voice** button to switch rows. Select the category of sound you desire. Advance with the Prev- or +Next buttons to find your desired sound.

The new sound chosen is now your secondary sound. Remaining in *Layer Mode*, only the secondary sound can be changed. You must start over to change your primary sound and create your desired combination.

To exit *Layer Mode*, press the Layer button again.

#### **Volume Balance**

This parameter sets the balance volume between the 2 layered sounds.

Press the Layer button to enter *Layer Mode*. Press the Select▲ button to set the volume between the layered voices. The display reads *VOL:0* (the default setting).

Use the **Prev-** button to decrease the volume of the secondary voice. The range is from *0* to *-9*. Press the +Next button to increase the volume of the secondary voice. The range is from *0* to *+9*. This will allow you to customize the balance between your two voices.

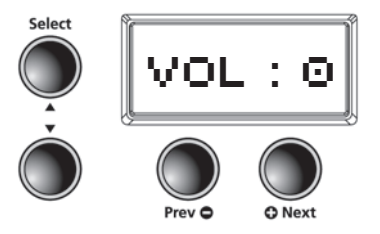

#### **Layer Octave Transposition**

This parameter sets the transposition of the secondary voice relative to the primary voice.

In *Layer Mode*, press the Select*▲* button until the screen displays: *XPOSE:0*.

To transpose the secondary voice up an octave, press the **+Next** button once. The screen will display *12*. Press the +Next button twice to move up 2 octaves. The screen will display *24*. To lower an octave, simply reverse the steps by pressing **Prev-** button to change or lower the octaves for the secondary voice.

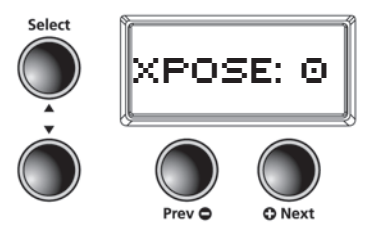

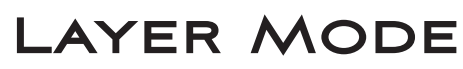

#### <span id="page-22-0"></span>**Saving Layered Voices**

#### **Using Favorite Buttons**

Once you have created your layered sound, select a **Favorite** button 1-6 to store the layered voice. Press and hold any **Favorite** button. The layered voice is now stored in that location.

To Exit *Layer Mode*, press the Layer button again.

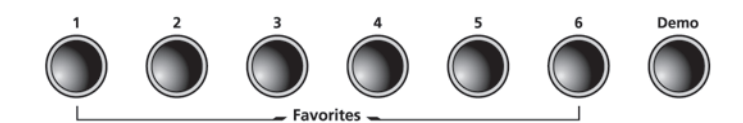

If you have already saved a layered voice as a Favorite and want to make a change, select the Favorite first, then press the Layer button to enter *Layer Mode*.

#### **Using the Save Button**

Once you have created your layered sound, press the **Save** button located to the left of the screen. The first empty location in the Favorites will be displayed. The display reads: *Save Voice As.. F(*# of empty location*)*. Press the +Next button to choose a different location. Press the Save button again to save the layered voice.

If all Favorite locations have been used, pressing the **Prev-** or **+Next** buttons will step through all 6 location through all six locations, allowing you to choose one to overwrite.

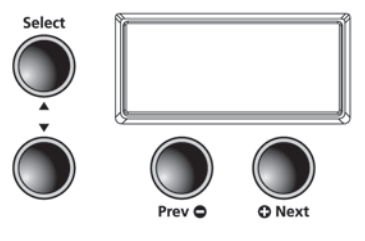

If you exit *Layer Mode* without saving the current changes, the MPG200 remembers the last layered voice. Simply press the Layer button again and your changes should still be available to

save. *Be sure to save your changes before you power off the MPG200 or they will be lost.*

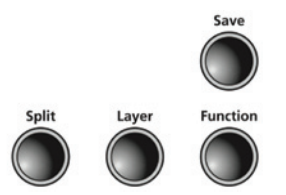

### <span id="page-23-0"></span>**Split Mode**

**Split** Creating a Split allows you to divide the MPG200 keyboard into an upper and lower region. For example, you can create a split and play a Piano Voice with the right hand and a Bass Voice with the left hand.

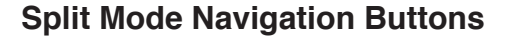

Depending on the selected parameter and the current mode, some buttons operate differently. The following is a description of the *Split Mode* navigation buttons.

#### Select **▲** and **▼** Buttons

Use these buttons to step through the parameters.

#### Prev- and +Next Buttons

For the Split Voice parameter, use these buttons to step through the category voices. In Split Key, Split Volume or Split Transposition, use these buttons to increase or decrease a value.

#### Category Button

In Split Voice, use this button to select another category; it acts the same as it would in *Voice Mode.*  If the Split Key, Split Volume or Split Transition parameter is active, pressing a category button returns the MPG200 to the Split Voice parameter.

#### **Selecting Split Mode Voices**

Select the voice you want to use as your primary voice. Press the Split button to enter *Split Mode.* The Split button is located on the left side of the front panel.

When the **Split** button is pressed, the current voice becomes the primary (right hand) split voice.

The default secondary voice ID is 183, E Bass, and the default split key is F#3

To exit *Split Mode*, press the Split button again.

#### **Split Mode Parameters**

There are four parameters available in *Split Mode*:

- Secondary or "Left Hand" Voice
- Split Key Position
- Split Volume Balance
- Secondary or "Left Hand" Octave Change

In *Split Mode*, use the **Select** A and ▼ buttons to step through the parameters. Press the Prev- or +Next buttons to make your changes to that parameter.

**NOTE:** Changes to these parameters are remembered for the next time you want to use a split voice; but are not saved in memory. They return to their default settings when you turn off the MPG200. *Be sure to save your changes as one of the Favorites!*

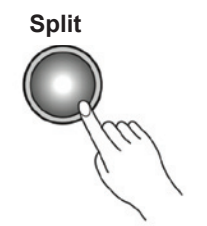

Chapter 7

#### <span id="page-24-0"></span>**Split Voice Change for Secondary or Left Hand**

Press the **Split** button, and the secondary voice parameter is selected. The default factory split is *PRG:183,* E Bass. To choose a different voice as the secondary voice, press the category voice you desire, then press the Prev- or +Next buttons to advance to your selected sound. The new sound will now become your default "left hand" or secondary voice.

Pressing the Prev- / +Next button pair will reset to the factory default voice setting. Press and hold **a Favorites** buttons to save your setting.

#### **Changing Split Key**

In *Split Mode,* press the Select ▲ button until you arrive at the screen display *KEY:F#3* (the factory default split). The split key is the highest key of the secondary voice. Press the **Prev-** or **+Next** buttons to change the position of the split key. Pressing the **+Next** button will take you to the next highest key. Pressing the **Prev-** button will take you down a step. You can select any split point across all 88 keys from A0 to C8.

Pressing the Prev- / +Next button pair will reset the F#3 factory default split. Press and hold a Favorites button to save your setting.

#### **Balance Split Volume**

This parameter sets the volume between the two split sounds.

In Split Mode, press the Select A button until you arrive at the select and select a button until you arrive at the select and select a button until you arrive at the select and the select a button of the **DE: □ Prev-** button from -1 to -9 to decrease the volume of the secondary voice (left hand). Press the +Next button from *+1* to *+9* to decrease the volume for the primary voice (right hand). The value range of this parameter is *-9* to *+9. 0* is the factory default balance.

Pressing the Prev- / +Next button pair will reset back to the factory default split volume. Press and hold a Favorites button to save your setting.

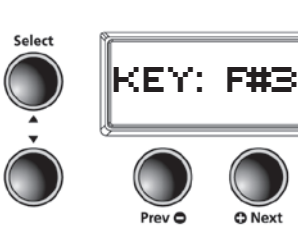

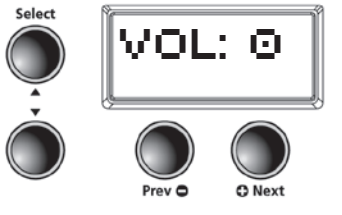

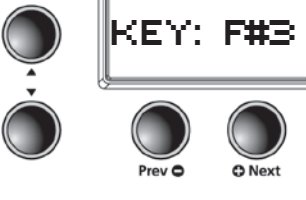

#### <span id="page-25-0"></span>Chapter 7

### **Split Mode**

#### **Split Octave Transposition**

This parameter sets the transposition of the secondary voice relative to the primary voice.

In *Split Mode,* press the **Select A** button, until the screen dis-<br> $\frac{\text{Select}}{\text{XPOSE: 0}}$ plays *XPOSE:0 ST*. To transpose the secondary voice up an octave, press the **+Next** button once, to move up an octave. The screen will display *12:ST*. Press the +Next button twice to move up 2 octaves. The screen will show *24:ST*. To lower an octave, simply reverse the steps by pressing the Prev- button to change octaves for the left hand or the secondary voice.

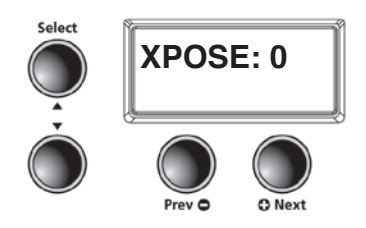

Pressing the Prev- / +Next button pair will reset the octave back to factory default to 0. Press and hold a Favorites button to save your setting.

#### **Saving and Changing Split Voices**

There are two ways you can save a split voice along with your changes. Both are quickly executed with just a couple of button presses. The first way is to press the **Save** button and enter the Save Function, the second is using a Favorites button. To change a saved split voice, simply go back to the saved Favorites location and make your change.

Changes to the Split Voice, Split Key, Split Volume, and Split Transposition are remembered for the next time you want to use a split voice; but are not stored in memory. They return to their default settings when you turn off the MPG200. *Be sure to save your changes as one of the Favorites!*

**Rhythm Mode**

<span id="page-26-0"></span>The MPG200 includes 100 rhythm patterns with a wide variety of musical styles. The labels directly above the Category buttons list the different rhythm categories. A complete list of the available rhythm patterns is provided in the Appendix.

#### **Entering Rhythm Mode**

Press the Rhythm button to enter *Rhythm Mode.* The Rhythm button's LED lights up as well as the Rhythm Bank LED. The display shows the ID number of the current rhythm pattern.

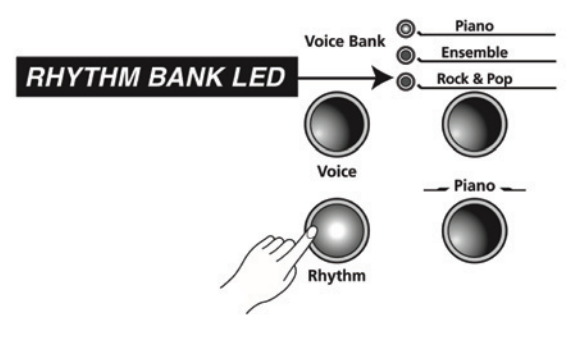

#### **Selecting and Playing a Rhythm Pattern**

There are eight category buttons in the Rhythm Bank. The first seven buttons are for the rhythm patterns and are grouped by style. The eighth button, labeled User**,** is for user recorded songs.

After you select a category, press the Prev- and +Next buttons to step through the rhythm patterns. When you reach the end of a category the MPG200 automatically advances to the next or previous category. It will also advance to the User category. If there are no user recorded songs, it will bypass the User category and go to the next or previous category.

Once you've chosen your desired rhythm, press the **Play/Stop** button (on the left side) to play your rhythm. Press the **Play/Stop** button again to stop your rhythm. Once you select a rhythm pattern, it is remembered as the current pattern in *Voice Mode*. If you save a voice as a Favorite, the current rhythm pattern is also saved.

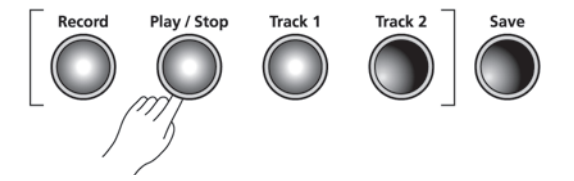

### <span id="page-27-0"></span>**Rhythm MODE**

#### **Using a Practice Metronome Pattern**

- 1. Select the Metronome category in the Rhythm Bank.
- 2. Use the **+Next** and/or Prev- buttons to select one of the 5 available on-board metronome patterns (ID #301-305). For example: #305 is a simple 1/4 note metronome. See the list of **Rhythm Patterns** in the Appendix of this manual for details.
- 3. Press Play/Stop to start the metronome.
- 4. Press Play/Stop again to stop the metronome.
- 5. To set the tempo, see the **Changing the Rhythm Tempo** section below.
- 6. To set the volume, see the **Volume** section below.
- 7. You can press and hold one of the six Favorites buttons to store the current Rhythm/Metronome pattern and voice selection to that selected location. The selection can be recalled at any time by pressing the same **Favorite** button again.

#### **Changing the Default Rhythm Pattern**

Pressing a category button selects the default rhythm pattern for that category. You can change the default rhythm pattern. To do so, select the pattern you want for the default rhythm. Press and hold the Category button until the display reads *SAVED* and shows the ID number. Release the button when *SAVED* appears on the display.

Play / Stop

**NOTE:** The default rhythm pattern is ID number 1, Ballad1.

#### **Changing the Rhythm Tempo**

You can change the tempo of the MPG200's rhythm patterns.The default tempo is 120 BPM (beats per minute), but it can range from 20 to 300 BPM.

To change the tempo, press the Tempo button. Its LED lights and the display shows the current tempo. Press the Prev- button to decrease the tempo or press the +Next button to increase the tempo.

If no action is performed after pressing the **Tempo** button, the button will "time out' and the MPG200 will exit the Tempo quick parameter and return to its previous state.You can also exit the Tempo quick parameter by pressing the Tempo button again.

To return to the default setting of 120 BPM, press the Prev- **/**+Next button pair.

Tempo changes affect all rhythm patterns, even Favorites. To save your desired Tempo setting, press and hold any one of the **Favorites** buttons.

### **Rhythm Mode**

#### <span id="page-28-0"></span>**Rhythm Mode Parameters**

The available parameters in *Rhythm Mode* are: *Rhythm ID* and *Volume*. Press the Select▲ **and** ▼ button to select a *Rhythm Mode* parameter.

#### **Rhythm ID**

The default parameter is Rhythm ID. Pressing the Select A and V button pair defaults to this parameter.

The **Prev- / +Next** button pair advances to the first rhythm of the current category. If you continue to press the Prev- / +Next pair you can advance to the first rhythm in each category. This cycles through and wraps back to the first category. If there are no user recorded songs, the display shows the song *ID*, *U1*, and *EMPTY*.

#### **Volume**

Use the *Rhythm Mode* volume parameter to change the volume of the rhythm pattern for playback or recording. The volume range is from 1 (minimum) to 9 (maximum). The default volume setting is 9 (maximum). Press the **Select** A or  $\Psi$  button. The display reads *VOL:X* (X represents the current volume setting). Press the **Prev-** or  $\text{+Next}$  button to increase or lower the volume.

Changing the volume affects all rhythm patterns, even Favorites. To reset the volume to the default setting, press the Prev- / +Next button pair.

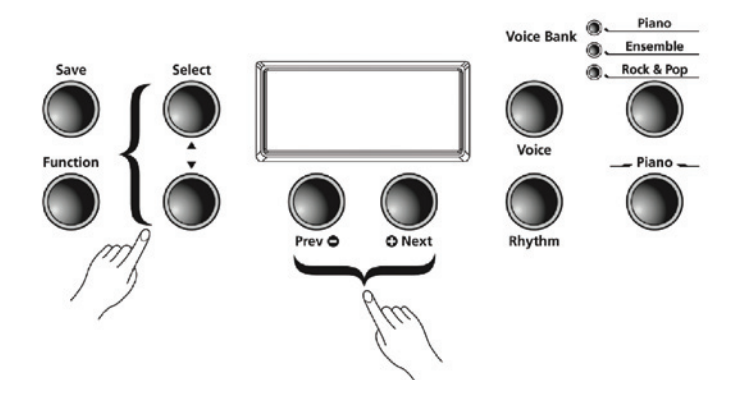

### <span id="page-29-0"></span>Chapter 8 **Recording**

The MPG200's two-track recorder allows you to record two voice tracks and a rhythm pattern accompaniment. Favorites can be used to give you even more versatility while recording. For example, you can have a Favorite split voice such as Piano and Bass recorded in Track 1 and a layered favorite in Track 2.

#### **Enabling Rhythms while Recording**

If you want to have a rhythm pattern play while recording, select the Function button to enter *Function Mode*. Press the Select▲ and ▼ buttons to step through the list of parameters. The default setting for the *REC RHYTHM* parameter is *OFF*. Press the Prev- or +Next button to change the value to *ON*.

You can leave this parameter set to *ON* and still record without a rhythm playing. Select Rhythm ID number 351, which is the "no rhythm" pattern, and no rhythm will play.

#### **Using a Metronome while Recording**

The default setting for the metronome is also *OFF*. Follow the instructions described above to enter *Function Mode.* Select the *METRO:Off* parameter and change its setting to *METRO:Rec*. This will allow the metronome to play during recording.

#### **Recording Track 1**

- 1. Select the voice you want to use for Track 1. If you've saved a split or layered sound to Favorites, you can choose one of those.
- 2. If you want a rhythm accompaniment, press the **Rhythm** button and select a pattern for your recording. Be sure you've enabled Rhythms for recording
- 3. Press Track 1.
- 4. Press Record.

If you are using the metronome, it will count off one measure before recording begins.

5. Press Play/Stop to begin the recording.

Perform the song now.

6. Press **Play/Stop** to end the recording. The **Save** button's LED starts flashing and the display shows *SAVE RHYTHM AS:(U1 – U20)*. These represent the number of the first available empty user song locations. There are 20 available song locations.

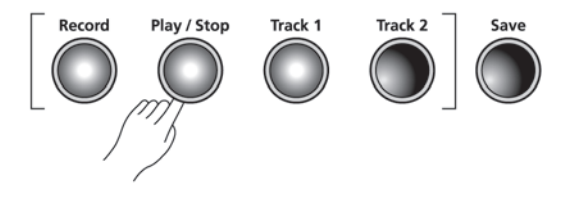

- 7. Press the **+Next** button to advance to a different User Song number.
- 8. Press the **Save** button. Your song is now saved in one of the user songs.

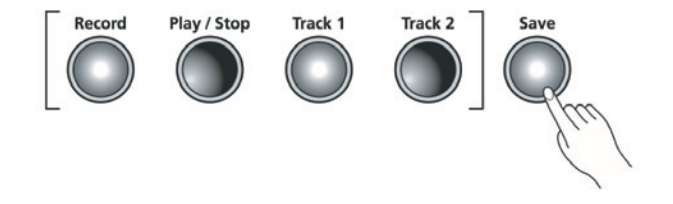

### **Recording**

#### <span id="page-30-0"></span>**Recording Track 2**

You can add a second track to an existing user song. Start by selecting the voice you want to use for Track 2. If you've saved a split or layered sound to Favorites, you can choose one of those.

To select the desired **User** Song, follow these steps:

- 1. Press the **Rhythm** button.
- 2. Press **User** button  $-$  on the upper side on the far right end of the button row.
- 3. Press **Prev-** or **Next+** to navigate to the correct song (U1 through U20).

To add your track, proceed as follows:

- 1. Press Track 2.
- 2. Press Record. The display shows the *RECORD READY* message.
- 3. Press **Play/Stop** to begin the recording.

Perform the second part of your song now. Track 1 will be playing while you are recording Track 2.

4. Press Play/Stop to end the recording.

The Save button's LED starts flashing and the display shows *SAVE RHYTHM AS:(U1 – U20)*. There are 20 available song locations. You can now save your song to the same User Song location, or choose a new location.

5. Press the **+Next** button to advance to a different User Song location (U1 - U20).

6. Press **Save** to store the song to the User Song location.

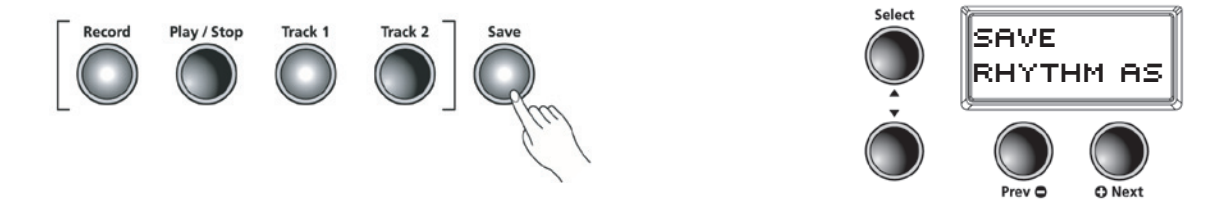

#### **Selecting a Song**

- 1. Press the **Rhythm** button.
- 2. Press **User** category button located to the far right of the Rhythm bank.
- 3. Use the +Next and/or Prev- buttons to select one of U1 U20.

You can now listen to the song you've selected.

- 4. Press **Play/Stop** to listen to your song.
- 5. Press **Play/Stop** again to stop the playback.

#### <span id="page-31-0"></span>Chapter 9

### **Recording**

#### **Recording over a Track**

You can replace the recording on a track with a fresh performance.

- 1. Select the **User** Song (see "Selecting a Song" above).
- 2. Press the button corresponding to the track you wish to record over for example, Track 1.
- 3. Press Record.
- 4. Press **Play/Stop** to begin. Let the song run through its entire duration. Play in the parts where you want new notes.
- 5. Press Play/Stop when the song end is reached.
- 6. Press Save to store the song.

#### **Erasing A Track**

You can erase an entire track by recording "nothing" over the old track.

- 1. Select the **User** Song (see "Selecting a Song" above).
- 2. Press the track button corresponding to the track you wish to record over for example, Track 1.
- 3. Press Record.
- 4. Press **Play/Stop** to begin. Let the song run through its entire duration. Do not play on the piano keys.
- 5. Press Play/Stop when the song end is reached.
- 6. Press Save to store the song.

#### **Punch-Ins**

"Punching in" is a way to edit or correct mistakes on a recording without re-recording the entire track.

- 1. Select the **User** Song (see "Selecting a Song" above).
- 2. Press the button corresponding to the track you wish to record over for example, Track 1.
- 3. Press Play/Stop to begin playing the song.
- 4. When the song reaches the part you need to correct, press **Record**. Play the corrected notes.
- 5. Press Play/Stop to finish the punch-in. If you don't press the Play/Stop button after you punch-In, you will erase the remaining portion of the track.
- 6. Press Save to store the song.

### **Recording**

#### <span id="page-32-0"></span>**Erasing A Song**

You can erase a user song completely (including the Rhythm) by record a new "blank" song and saving this blank song over the old user song.

- 1. Press the **Rhythm** button.
- 2. Using the **+Next** and/or **Prev-** buttons, select #351 "No Rhythm". Rhythm #351 is a 'blank'. (Moving backwards through the list pressing **Prev** - several times will often get you there quickest.)
- 3. With Rhythm #351 selected, press Record.
- 4. Press Play/Stop to begin recording.
- 5. Press Play/Stop to end the recording. You can do this anytime after the start.

The Save button's LED starts flashing and the display shows *SAVE RHYTHM AS:(U1 – U20).* There are 20 available song locations.

- 6. Using the **+Next** and/or **Prev-** buttons, select the **User** Song to erase, for example "U1."
- 7. Press **Save** and the selected User Song (U1 in our example) will be erased completely.

#### <span id="page-33-0"></span>Chapter 9

### **Function Mode**

The *Function Mode* includes parameters that allow you to change the behavior of the entire instrument globally. The following are available parameters in *Function Mode*:

- **Transpose**
- **Effect Level**
- **Touch Sensitivity**
- Tune
- **MIDI Channel**
- Metronome
- Rec Rhythm
- **Local Control**
- **Auto Power Off**
- Auto Power Off Time
- **Hard Reset**
- OS/Object

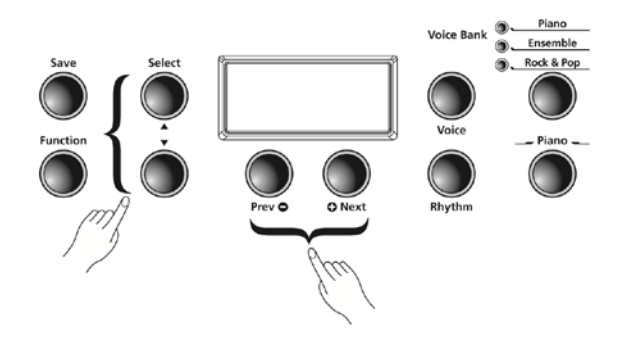

#### **Selecting and Saving Function Parameters**

Press the Function button to enter *Function Mode*. Pressing the Select▲ or ▼ button allows you to choose one of the parameters listed above. Once you choose a parameter, you will use the Prev- or +Next buttons to navigate the values of that parameter. Pressing the **Function** button a second time will exit this mode.

#### **Transpose**

The Transpose parameter allows you to adjust the overall pitch of the keyboard up or down in semitone intervals.

Press the the **Select** A or ▼button until the screen displays *Transpose:0,* Select Transpose: o which is the factory default. To transpose the pitch up, press the **+Next** button for each semitone up in pitch. To lower or transpose down, Press the **Prev-** button to lower the semitone pitch. Pressing the Prev- +Next button pair will reset the Transposition back to factory default of 0. The transposition has a range of -24 to +24. This offers a two octave transposition range up or down.

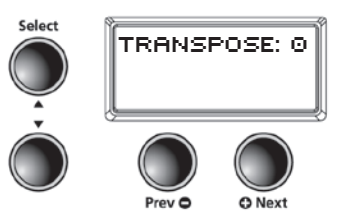

#### **Effect Level**

The Effect parameter controls the level of the reverb effects used on a voice. Press the Select▲ or ▼button until the screen reads *EFFECT LEVEL:20* (factory default). To increase the reverb effect, press the **+Next** button for your desired effect. To lower or reduce the reverb effect press the Prev- button. You can adjust the effect level from 0% (no effect) to 100%. Pressing the Prev- $/$  +Next button pair will reset the effect level back to factory default of 20%.

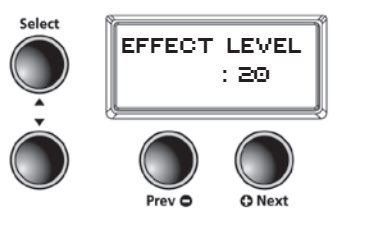

#### <span id="page-34-0"></span>**Touch**

Use this parameter to adjust the keyboard touch sensitivity to your playing technique.

Press the Select▲ or ▼ button until the screen displays *Touch:Linear* (factory default). To change the setting, press the **+Next** button to advance to the next desired Touch. Press the **Prev-** button down to reverse the steps. The following are the available settings:

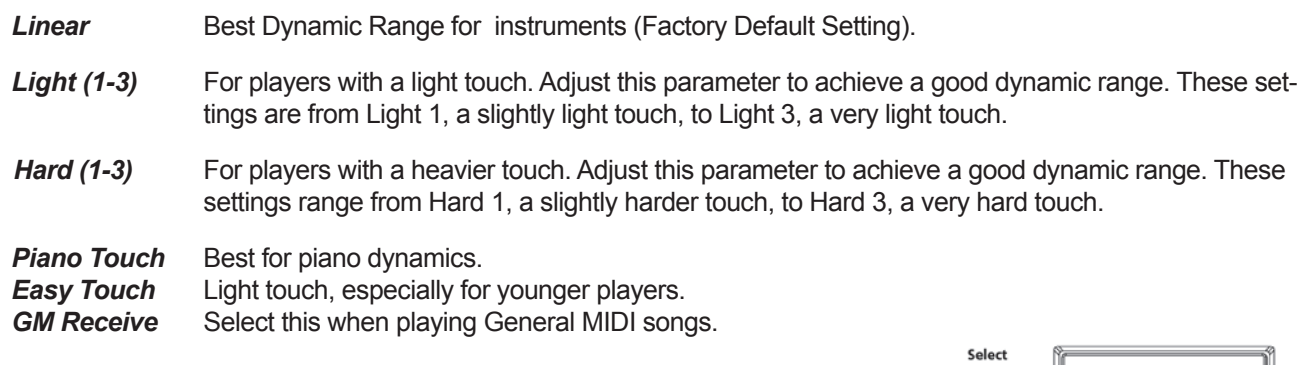

The Touch setting is remembered across power cycles. Pressing the Prev- / +Next button pair will reset the Touch level back to factory default of *Linear*.

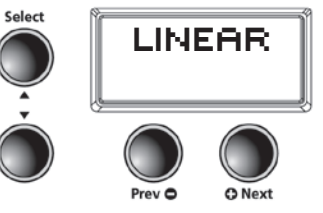

#### **Tune**

This parameter allows you to adjust the MPG200 tuning to match other instruments or recordings.

Press the **Select** A or ▼ button until the display reads **TUNE:0** (factory default TUNE: 0 is A - 440). To increase the tuning, Press the **+Next** button from 0 to 100 cents. To lower or reduce the tuning, press the Prev- button from 0 to -100 cents. Pressing Prev- / +Next button pair will reset the tuning back to factory default of 0 or A-440.

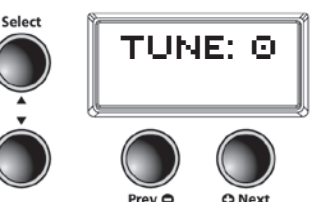

#### **MIDI Channel**

This parameter controls the MIDI transmit channel used for *Voice Mode*. Pre*ss* the Select ▲ or ▼button until the display reads *CHANNEL: 1* (Factory Default). You can select Channels 1 through 9, or Channels 11 through 15. Channel 10 is reserved for rhythm playback and Channel 16 for the metronome.

Pressing the Prev-  $/$  +Next button pair will reset the MIDI Channel back to the  $\Box$  CHANNEL: 1 factory default of 1.

Select **O** Next

For more information on MIDI, see Chapter 11.

### <span id="page-35-0"></span>**Function Mode**

#### **Metronome**

This parameter has three settings: *On*, *Rec* or *Off*. The default setting is *Off*, or no metronome. If you choose **On** the metronome sounds while playing or recording. To hear the metronome only while recording, choose *Rec*.

In *Function Mode*, press the **Select** A or ▼ button until the display reads **IN** METRO: OFF *METRO: OFF* (factory default). To change to *On* press the +Next button once. The metronome sounds while playing or recording. To change to *Rec* press the **+Next** button again. This allows you to hear the metronome only while recording. Pressing the Prev- +Next button pair will reset the Metronome back to *Off* (factory default)

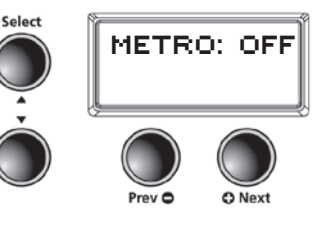

The Metronome setting is remembered across power cycles.

#### **Rec Rhythm**

This parameter controls whether a rhythm pattern plays during recording. The default for this parameter is *Off*. If you record a song and want the rhythm pattern recorded as well, be sure to change this parameter to *On*.

Press the Select▲ or ▼ button until the display reads *REC RHYTHM: OFF* (factory default). To change to *On* press the +Next button once. Press Prevto turn Rec Rhythm to *Off*.

The Rec Rhythm setting is remembered across power cycles.

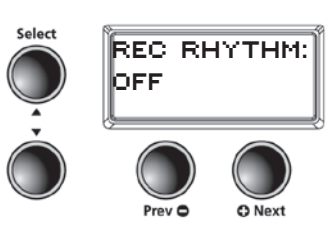

#### **Local Control**

When you play the MPG200 keyboard you hear the resident or "local" voices, because this parameter is normally set to *On*. When using your MPG200 with an external sequencer or computer, turn this setting to *Off* to avoid creating a MIDI loop which may result in stuck notes or "echoes".

#### **Auto Power Off**

This energy-saving feature will automatically shut off power to the unit after a period of inactivity. Simply turning the power switch off and on will power up the unit once again. This allows you to reduce overall power consumption, and also extends the lifetime of the instrument. Press the Select▲ or ▼ button until the display reads *AutoPowerOff*. Setting options are *Enabled* or *Disabled*.

#### **Auto Power Off Time**

With Auto Power Off *Enabled*, you may set the lenth of inactivity time until power is shut down. Use the Prev- +Next buttons to select your setting. Options are *15 min*, *30 min*, *1 hour*, *2 hours* or *4 hours*.

Once the AutoPowerOff inactivity period has begun, any human interaction (playing the keyboard, etc.) will reset the timer.

### **Function Mode**

#### <span id="page-36-0"></span>**Audio Input**

The parameter enables or disables the audio input jack. In some situations, the user playing the MPG200 may notice a high frequency noise when not using the Audio Input (that is, with no signal applied to the input jacks). Setting Audio Input to *Disabled* will overcome this. The default setting for this parameter is *Enabled*. The chosen setting will be remembered across power cycles.

#### **Hard Reset (Restoring Factory Defaults)**

*This function resets the MPG200 to the original factory default settings. All user changes, saved Favorites, and user recorded songs are erased. This action cannot be undone.*

- 1. In *Function Mode* press the Select ▲ or ▼ buttons until the display reads *HARD RESET?***.**
- 2. To perform the Hard Reset function press the **+Next** button once.
- 3. The display now reads *CONFIRM?*
- 4. Press the **+Next** button again confirm and to reset the MPG200. The unit will then erase its user memory, restore all factory settings and reboot.

If you want to cancel the Hard Reset and remain in *Function Mode*, press the Prev- button to confirm. Press any other button to exit *Function Mode*.

There is an alternate method for a Hard Reset your MPG200:

- 1. Hold the C8 key down while switching on the power.
- 2. Continue to hold C8 down until you see "RESETTING" (scrolling) in the display then release.

#### **OS/Objects Version**

To check for possible updates to your operating system in *Function Mode* press the Select ▲ or ▼ buttons one step past *HARD RESET?.* This will display the current operating software and objects version.

The display first shows the OS version, then the Object version. Visit the Kurzweil website ([www.kurzweil.com\)](http://www.kurzweil.com) to verify that your MPG200 has the latest versions. These are located under the Downloads tab for the MPG200. Complete installation instructions are included in the downloaded files. A standard USB cable will be required for this operation.

<span id="page-37-0"></span>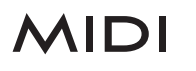

#### About MIDI

MIDI is the acronym for **M**usical **I**nstrument **D**igital **I**nterface. It is the industry standard protocol which allows the exchange of musical data between electronic musical instruments, devices (such as a sequencer), and computers. MIDI enables MIDI-equipped devices designed by different manufacturers to communicate MIDI data to each other.

MIDI data is sent or received using standard MIDI cables to connect to other MIDI devices or a USB cable to connect to a computer. The MPG200 is equipped with conventional MIDI In, Out and Thru ports, and a USB port. The current line of Kurzweil products have a standard class-compliant USB-MIDI implementation. They do not require the installation of any additional drivers.

#### **MIDI Channels**

Similar to television channels, MIDI protocol transmits multiple channels of MIDI performance data. Typical MIDI instruments can play up to 16 channels at the same time. Each channel can be assigned its own voice.

To change and/or assign MIDI channels, enter *Function Mode* and select the MIDI Channel parameter. See the MIDI Implementation chart at the end of this chapter for details..

#### **MIDI In and Out and Thru Ports**

The MPG200 is equipped with the conventional MIDI In, Out and Thru ports. The MIDI In port is used to receive MIDI data from another MIDI device; the MIDI Out port is used to transmit the MIDI data generated by the MPG200 to another MIDI device; the MIDI Thru port passes MIDI In data along to an external device.

When you connect the MIDI Out of the MPG200 to the MIDI In of another instrument, you can play the sounds of both instruments simultaneously from the MPG200's keyboard.

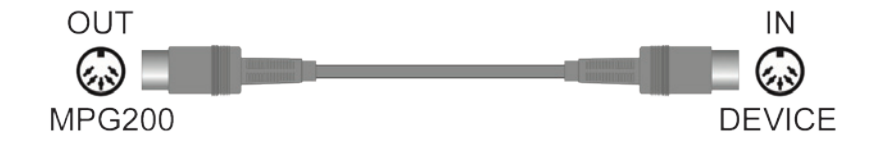

When you connect the MIDI In of the MPG200 to the MIDI Out of another controller, you can control the MPG200 using the other controller.

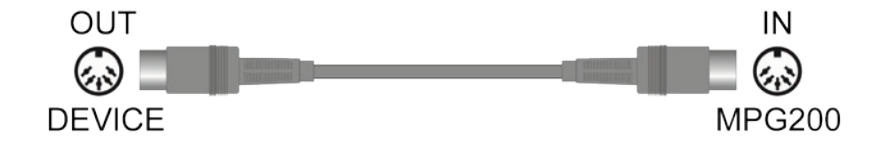

Depending on your system setup, you may want to use the MPG200's MIDI Thru port to pass MIDI information from a MIDI controller or computer sequencer to the MPG200 and on to the next device in your system.

#### <span id="page-38-0"></span>**USB MIDI Connection**

In addition to the conventional MIDI In, Out and Thru ports, the MPG200 also has a USB (Universal Serial Bus) port on the panel on the underside of the piano. You can connect the MPG200 directly to a computer with a USB cable. This connection transmits and receives MIDI data between the MPG200 and the computer.

The MPG200 supports the "Plug and Play" feature used in the Windows XP or higher and Macintosh operating systems. No drivers are required to use this connection; but you may need to enable MIDI on your computer's sound and audio control panel.

To use the MPG200 as a MIDI controller with a computer, use any Type-A to Type-B USB cable. By default, the MPG200 acts as a MIDI controller (not a hard drive) when connected to a computer.

If you have a sequencer program installed on your computer, you can use this USB connection to record and play your music. The MPG200's recorder is actually a simple sequencer and the performance you record into the MPG200's memory is MIDI performance data. Using a computer-based sequencer program provides unlimited memory, editing, and the ability to post on the Internet.

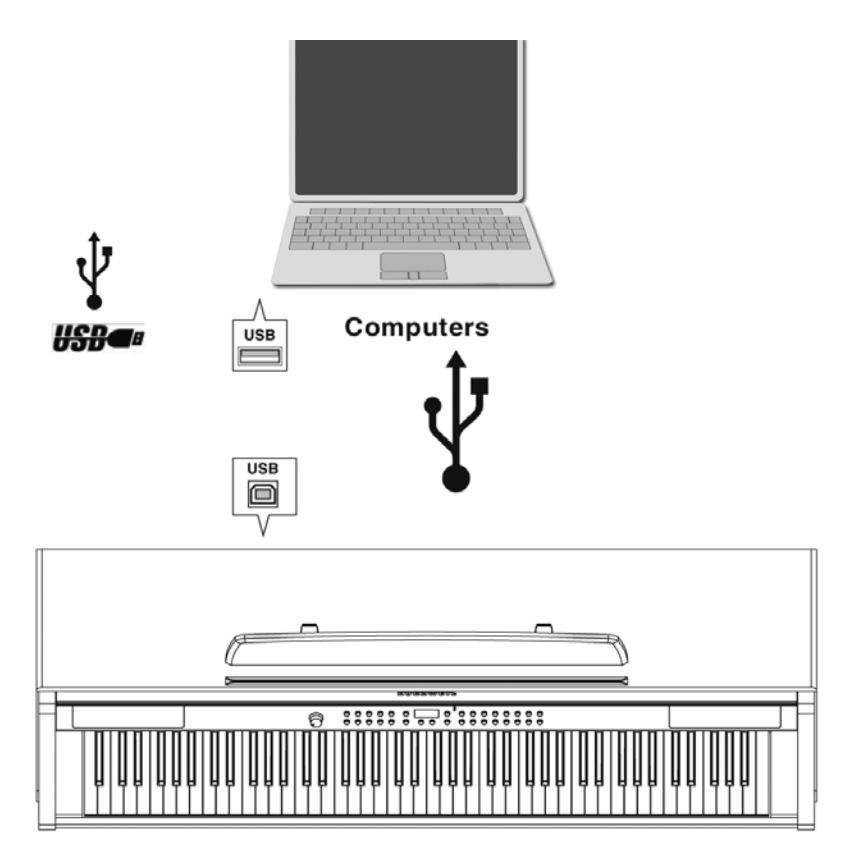

#### **Using Windows applications for MIDI control**

Certain apps (like Windows Media Player - WMP) released with Windows VIsta or later can no longer play MIDI songs triggering external MIDI devices; WMP is only routed to the internal Microsoft GS Synthesizer.

This means the MIDI app you choose to use must natively offer its own built-in MIDI mapping abilities. Most commercial MIDI software products for PC have a configuration screen which includes the MIDI device mapping necessary to route to an external MIDI device such as the MPG200.

### <span id="page-39-0"></span>**MIDIA** <del>continued charter</del> **Appendix**

#### MPG200 MIDI Implementation Chart

#### Model: MPG200

Manufacturer: Date: 8/1/2013 Young Chang Version 2.20

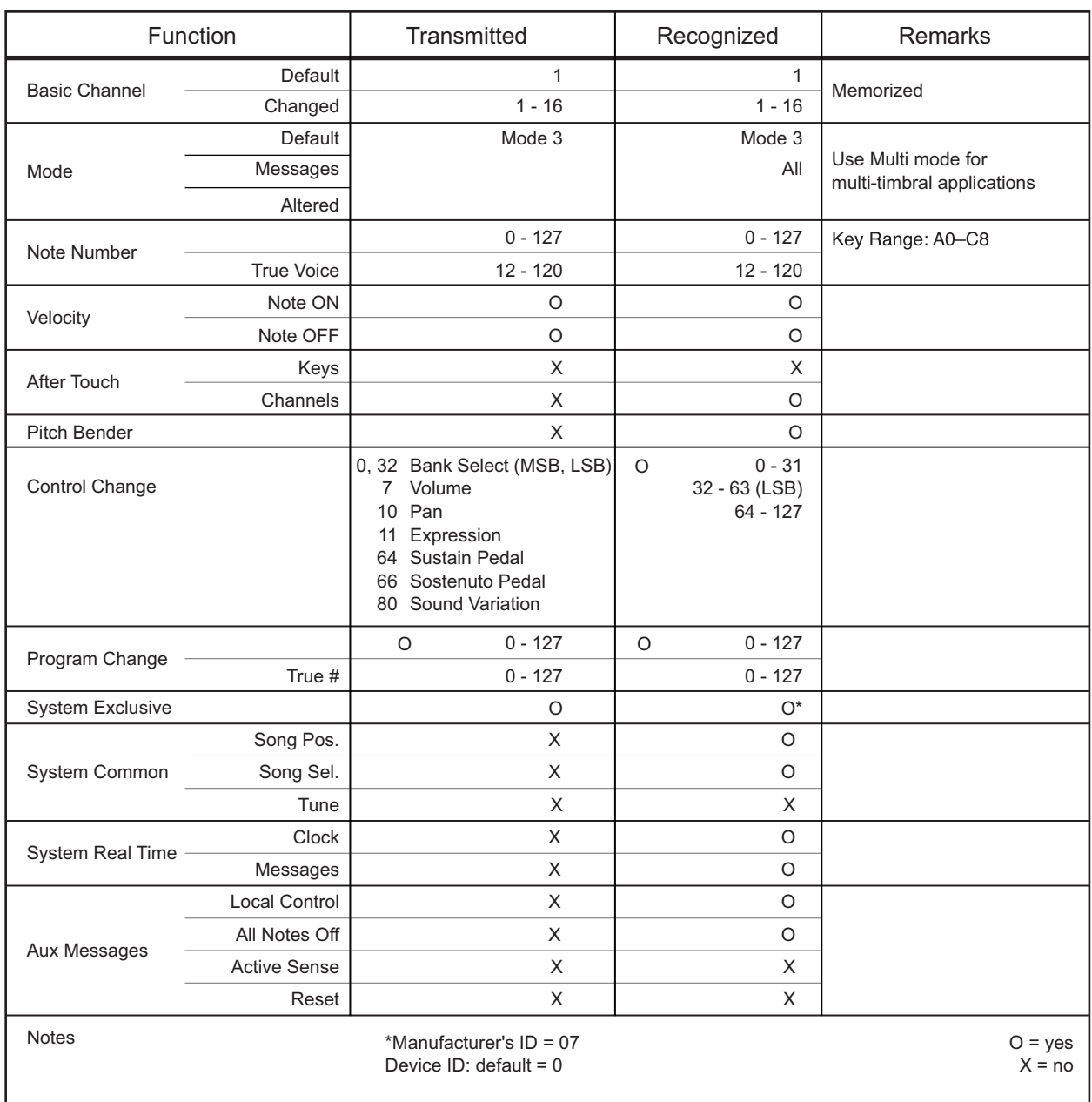

### **Appendix**

# <span id="page-40-0"></span>Voice List **Voice List**

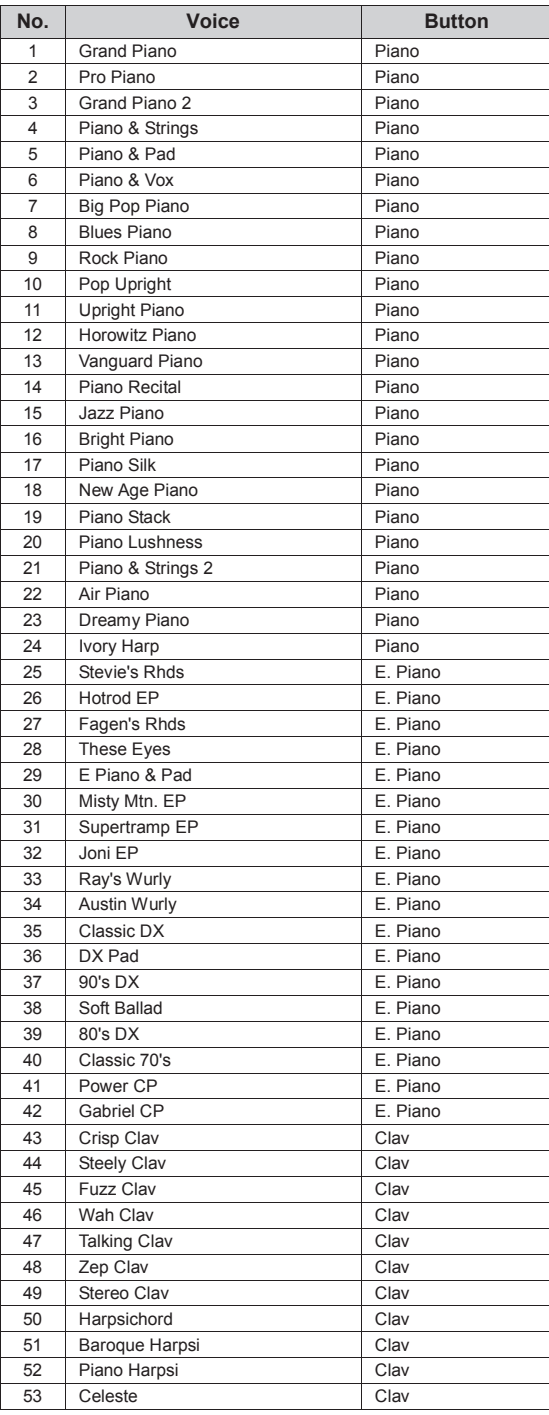

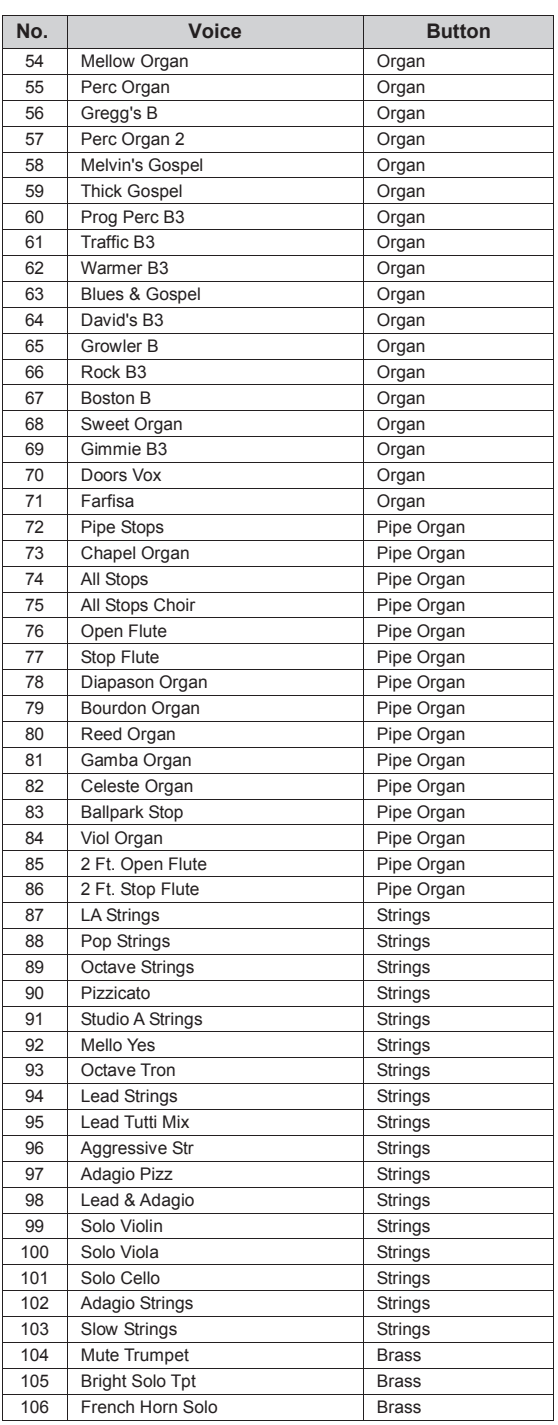

### **Appendix**

#### **Voice List, continued**

 $\equiv$ 

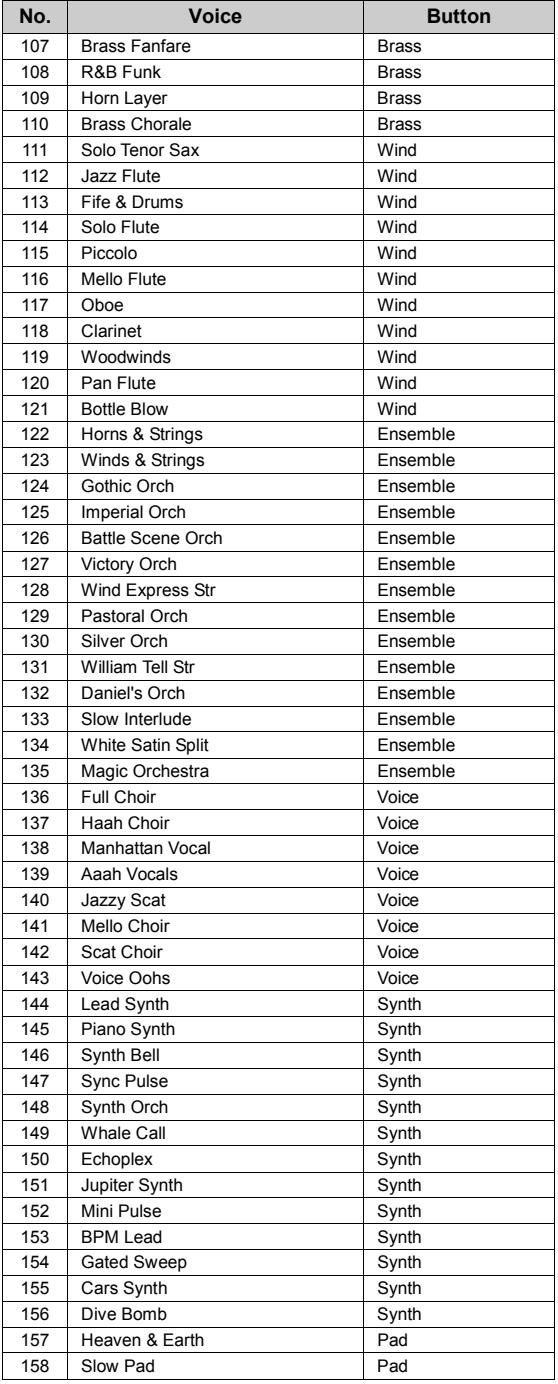

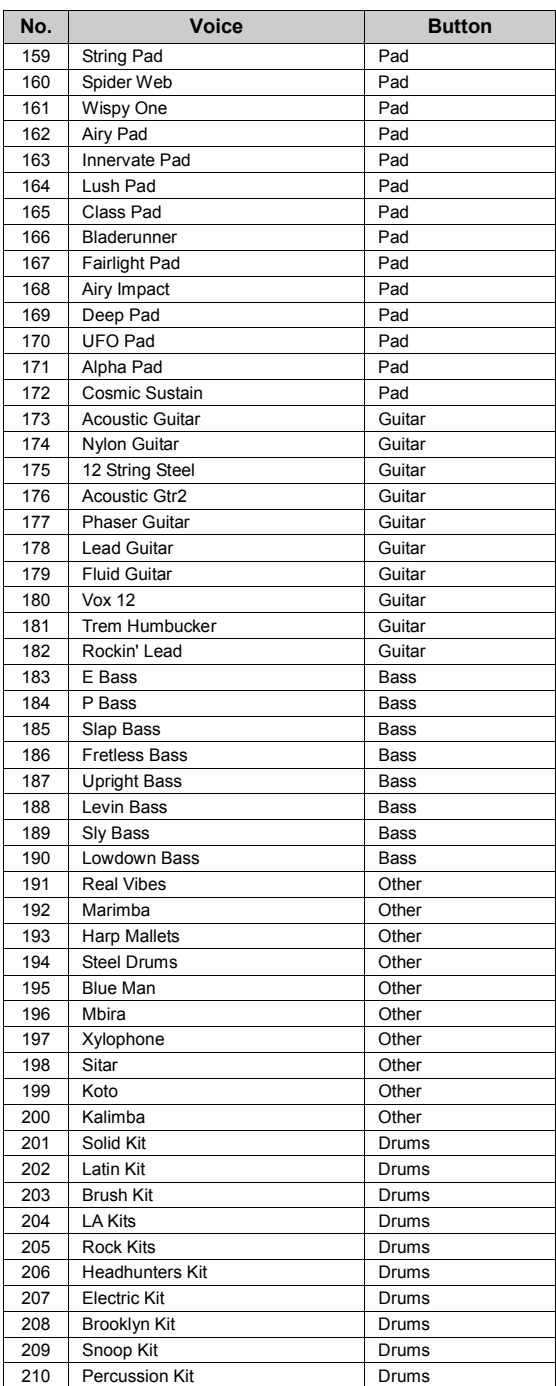

Ξ

# <span id="page-42-0"></span>Rhythm Patterns **Rhythm Patterns**

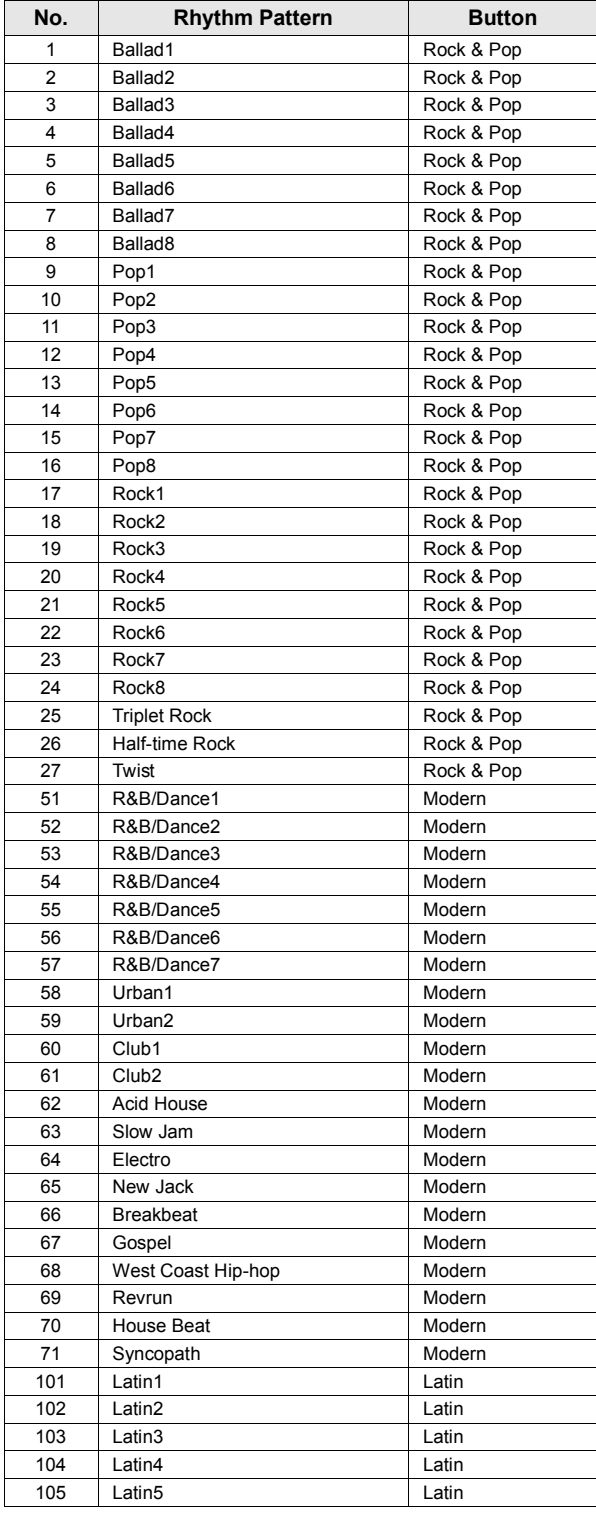

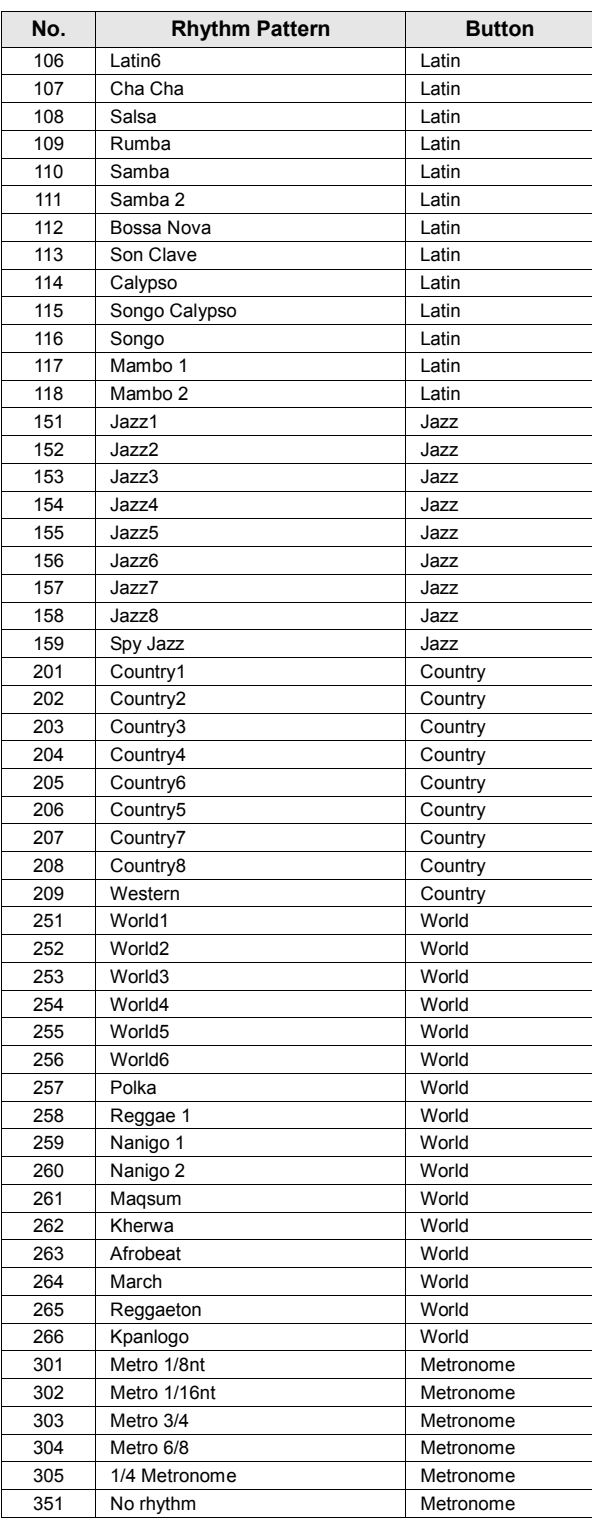

### <span id="page-43-0"></span>**Appendix**

# **Demo Song List**<br>————————————————————

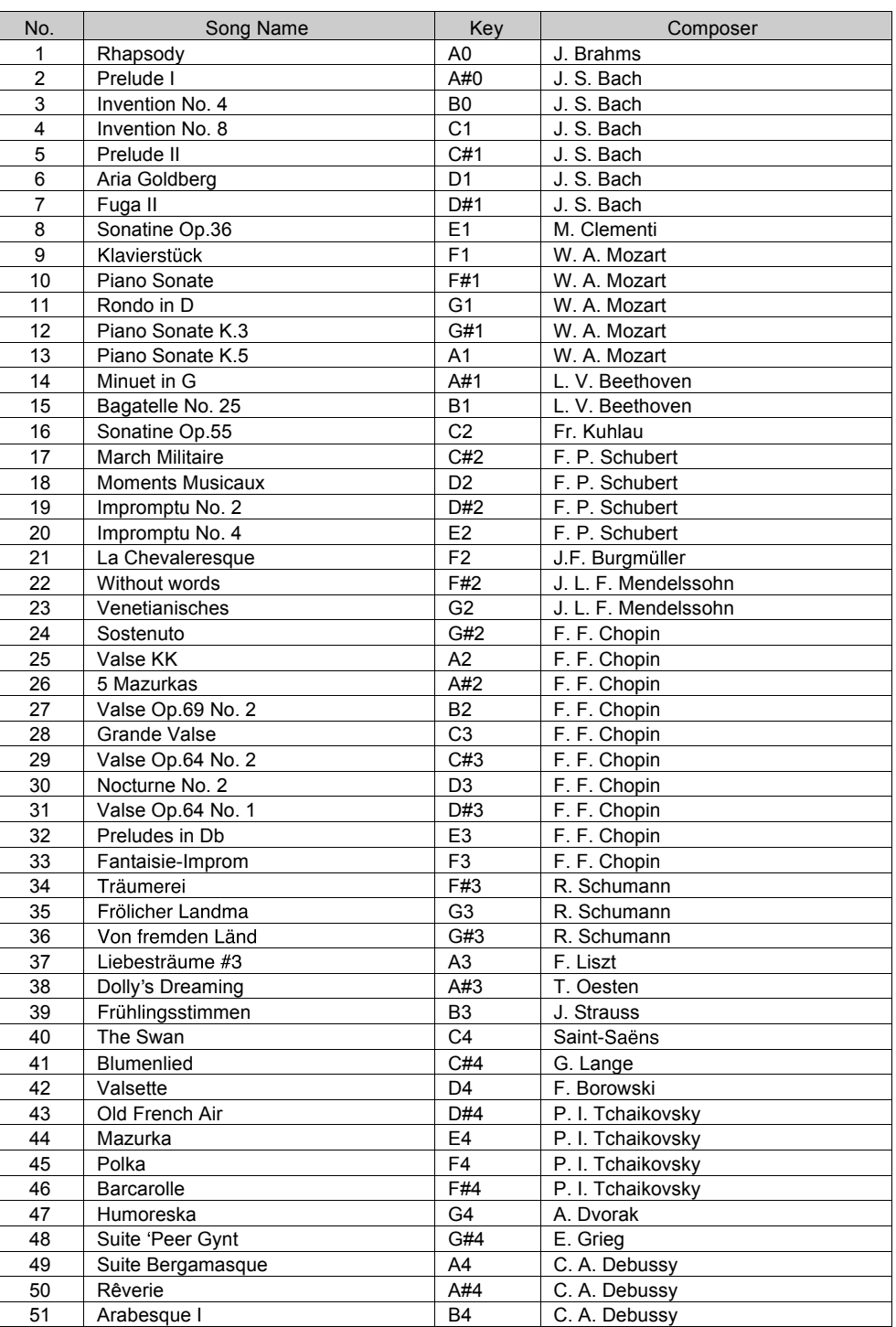

 $\equiv$ 

 $\equiv$ 

#### <span id="page-44-0"></span>MPG200 Features

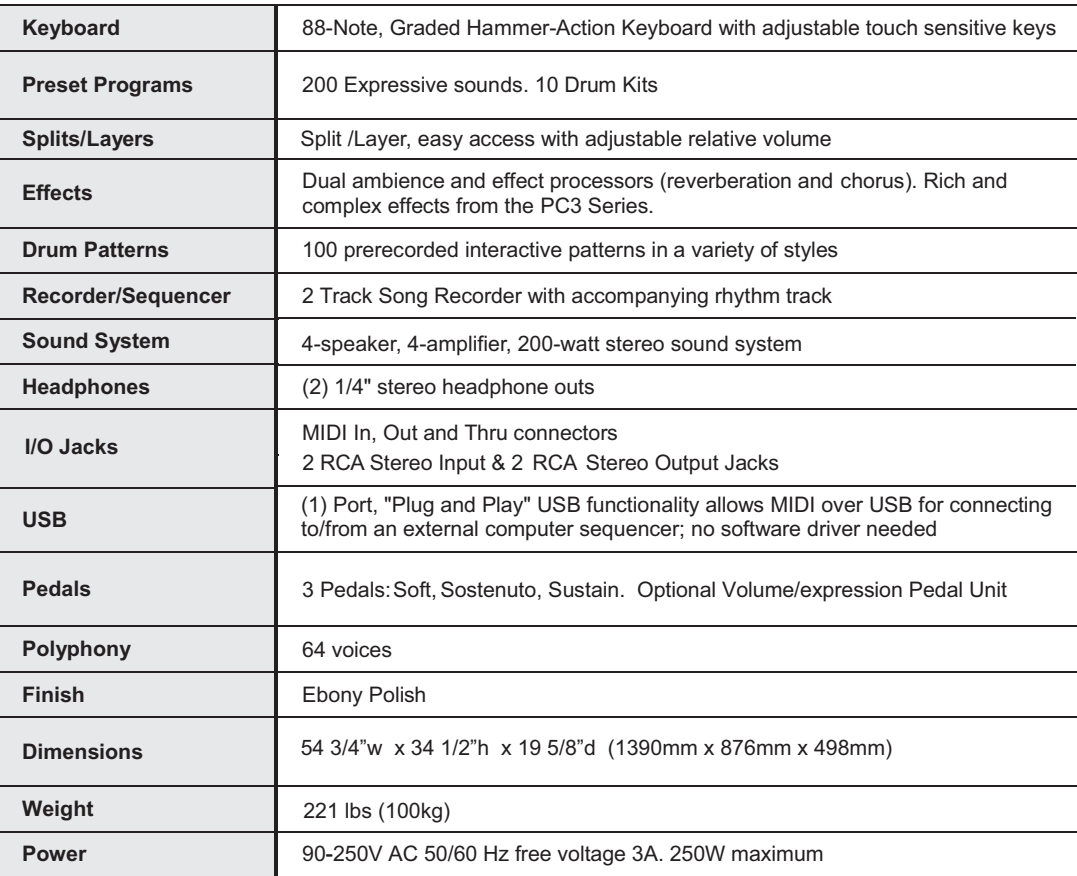

### <span id="page-45-0"></span>**Index**

#### **A**

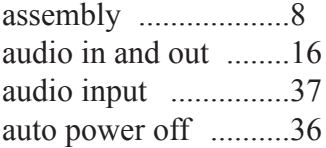

#### **B**

```
bank ..........................11, 14, 36
bass ...........................16
```
#### **C**

category ....................[14](#page-13-0)**,** [16](#page-15-0)**,** [19](#page-18-0)**,** [20](#page-19-0)**,** [21](#page-20-0)**,** [24](#page-23-0) CC Pedal ..................[12](#page-11-0)

#### **D**

default ......................[16](#page-15-0)**,** [19](#page-18-0)**,** [20](#page-19-0)**,** [22](#page-21-0)**,** [24](#page-23-0)**,** [25](#page-24-0)**,** [26](#page-25-0)**,** [28](#page-27-0) demo .........................[11](#page-10-0)**,** [15](#page-14-0)**,** [18](#page-17-0)**,** [44](#page-43-0) display ......................[13](#page-12-0)

#### **E**

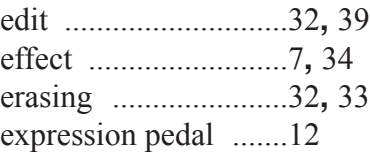

#### **F**

factory default ..........[21](#page-20-0)**,** [25](#page-24-0)**,** [34](#page-33-0)**,** [35](#page-34-0)**,** [36](#page-35-0)**,** [37](#page-36-0) favorites ....................[14](#page-13-0)**,** [16](#page-15-0)**,** [20](#page-19-0)**,** [23](#page-22-0)**,** [30](#page-29-0) front panel ................[10](#page-9-0)**,** [13](#page-12-0) function ....................[14](#page-13-0)**,** [15](#page-14-0)**,** [17](#page-16-0)**,** [30](#page-29-0)**,** [34](#page-33-0)

#### **H**

hard reset ..................[37](#page-36-0) headphones ...............[10](#page-9-0)**,** [16](#page-15-0)

#### **I**

ID (Rhythm ID) ........[29](#page-28-0)

#### **J**

jacks .........................[10](#page-9-0)**,** [12](#page-11-0) jump .........................[11](#page-10-0)

#### **K**

keyboard ...................[34](#page-33-0)**,** [35](#page-34-0)**,** [36](#page-35-0)**,** [38](#page-37-0)

#### **L**

legs ...........................[8](#page-7-0)**,** [9](#page-8-0) list .............................[14](#page-13-0)**,** [18](#page-17-0)**,** [19](#page-18-0)**,** [27](#page-26-0)**,** [30](#page-29-0)**,** [41](#page-40-0)**,** [44](#page-43-0) local control ............[.36](#page-35-0)

#### **M**

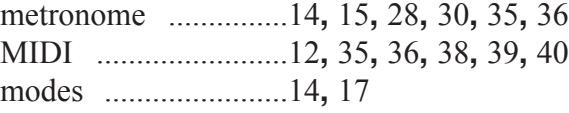

#### **N**

navigation .................[14](#page-13-0)**,** [21](#page-20-0)**,** [24](#page-23-0)

#### **O**

operating modes ......[.17](#page-16-0) OS/Objects ..............[.37](#page-36-0)

#### **P**

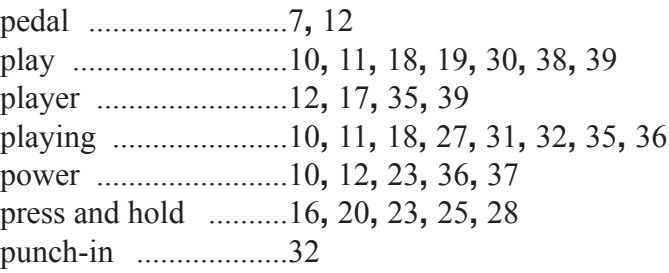

#### **Q**

quick start .................[11](#page-10-0)

#### **R**

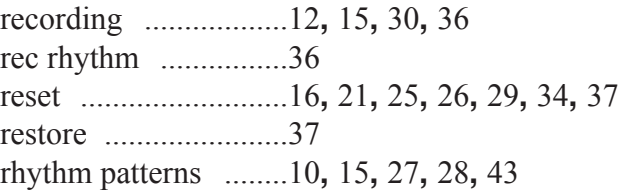

#### **S**

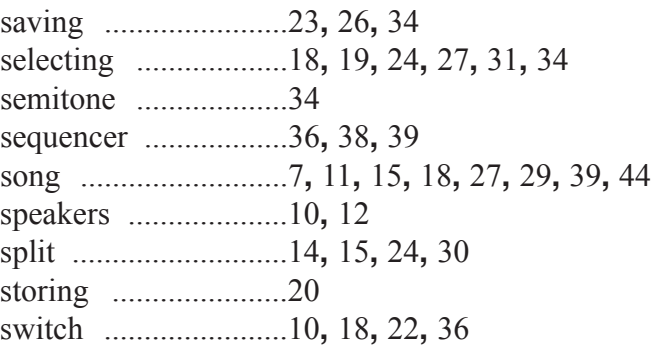

### **Index**

#### **T**

![](_page_46_Picture_162.jpeg)

#### **U**

![](_page_46_Picture_163.jpeg)

#### **V**

![](_page_46_Picture_164.jpeg)

### KURZWEIL

www.kurzweil.com<br>www.facebook.com/kurzweilmusicsystems<br>910559-002 910559-002 www.facebook.com/kurzweilmusicsystems